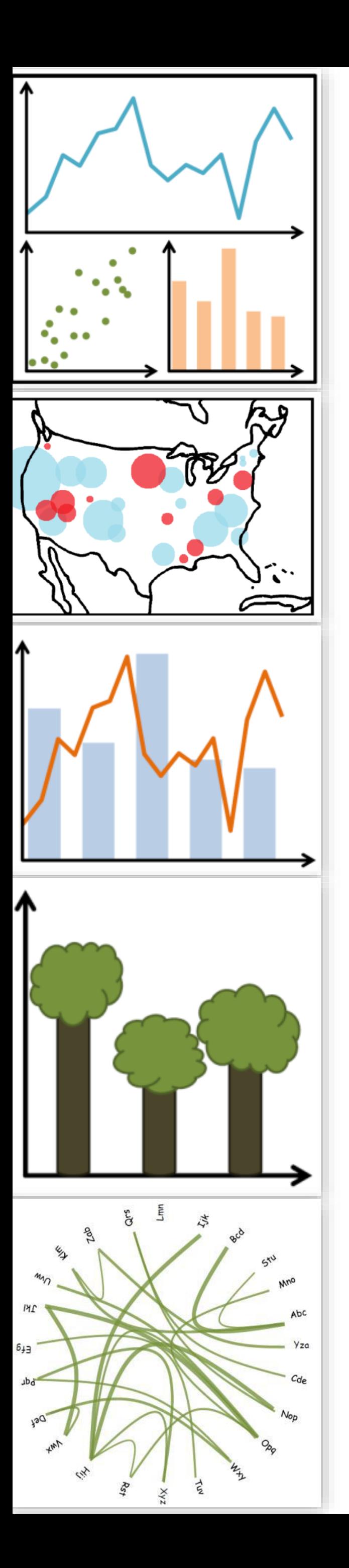

# Lecture 15: Trees and Networks, continued…

CS 7250 **SPRING 2021** *Prof. Cody Dunne NORTHEASTERN UNIVERSITY*

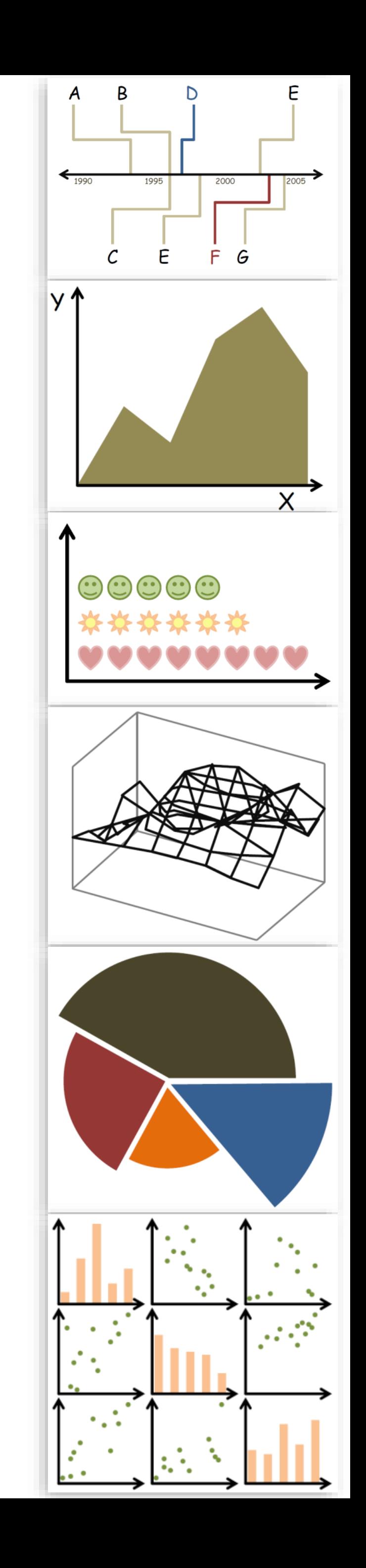

*Slides and inspiration from Michelle Borkin, Krzysztof Gajos, Hanspeter Pfister, Miriah Meyer, Jonathan Schwabish, and David Sprague*

# CHECKING IN

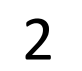

# TREES & (MAINLY) NETWORKS, CONTINUED...

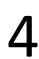

# GOALS FOR TODAY

• Learn common visual encoding techniques for network data (adjacency matrix) and tree data (treemaps), and

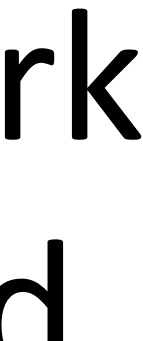

the advantages of each one.

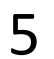

PREVIOUSLY, ON CS 7250...

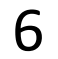

## **Arrange Networks and Trees**

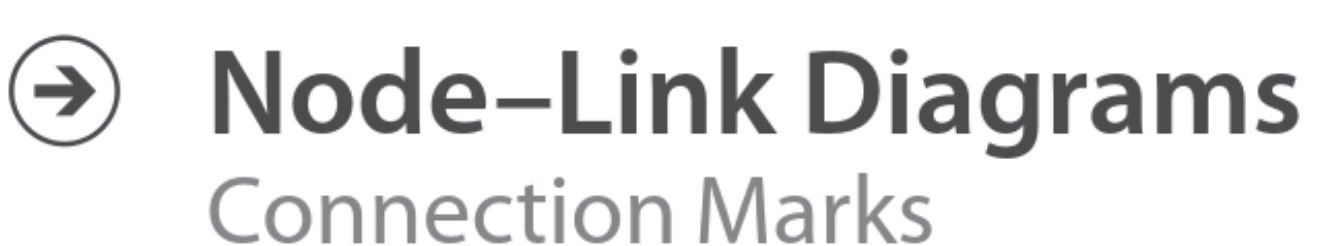

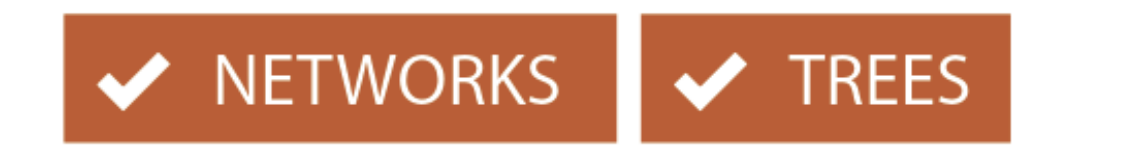

 $\blacktriangleright$  TREES

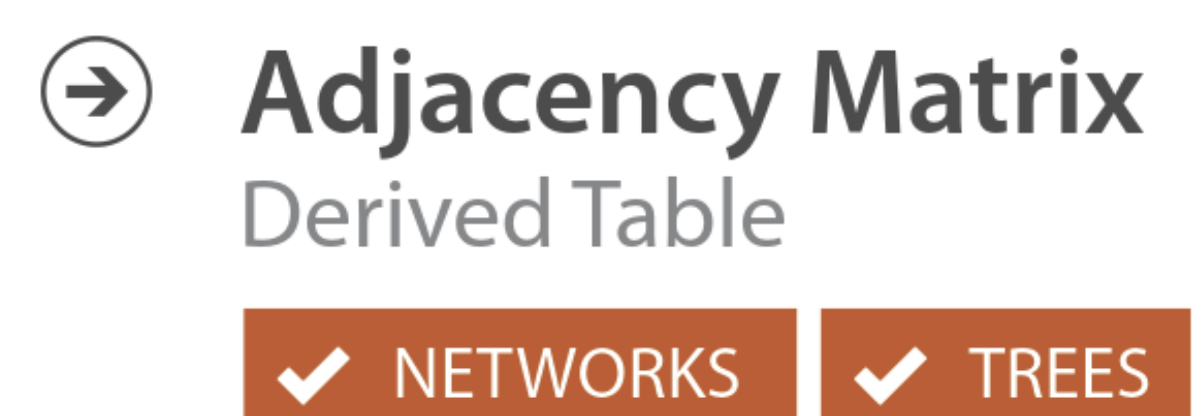

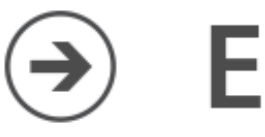

## **Enclosure**

**Containment Marks** 

X NETWORKS V TREES

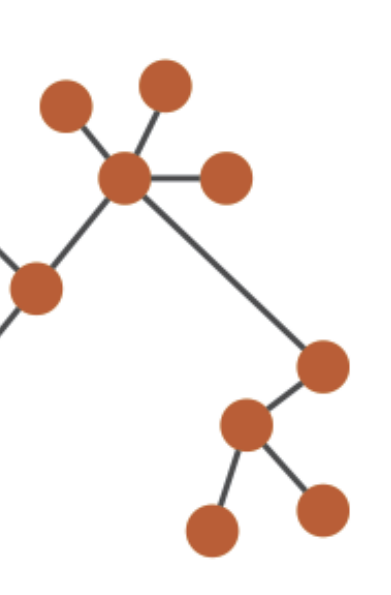

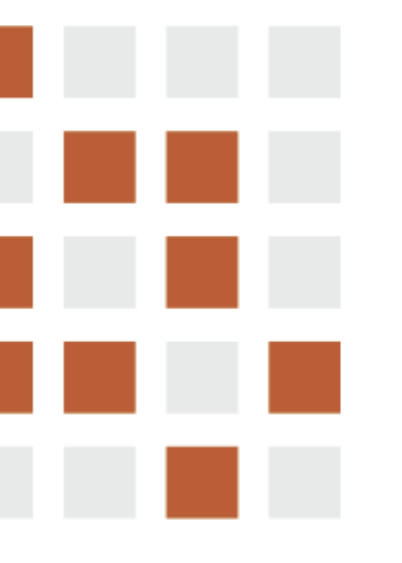

## "Treemap"

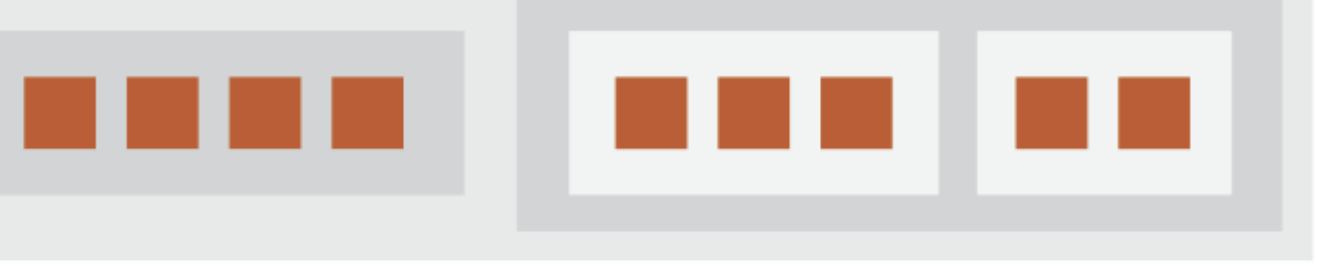

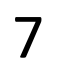

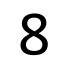

# Spatial Layout

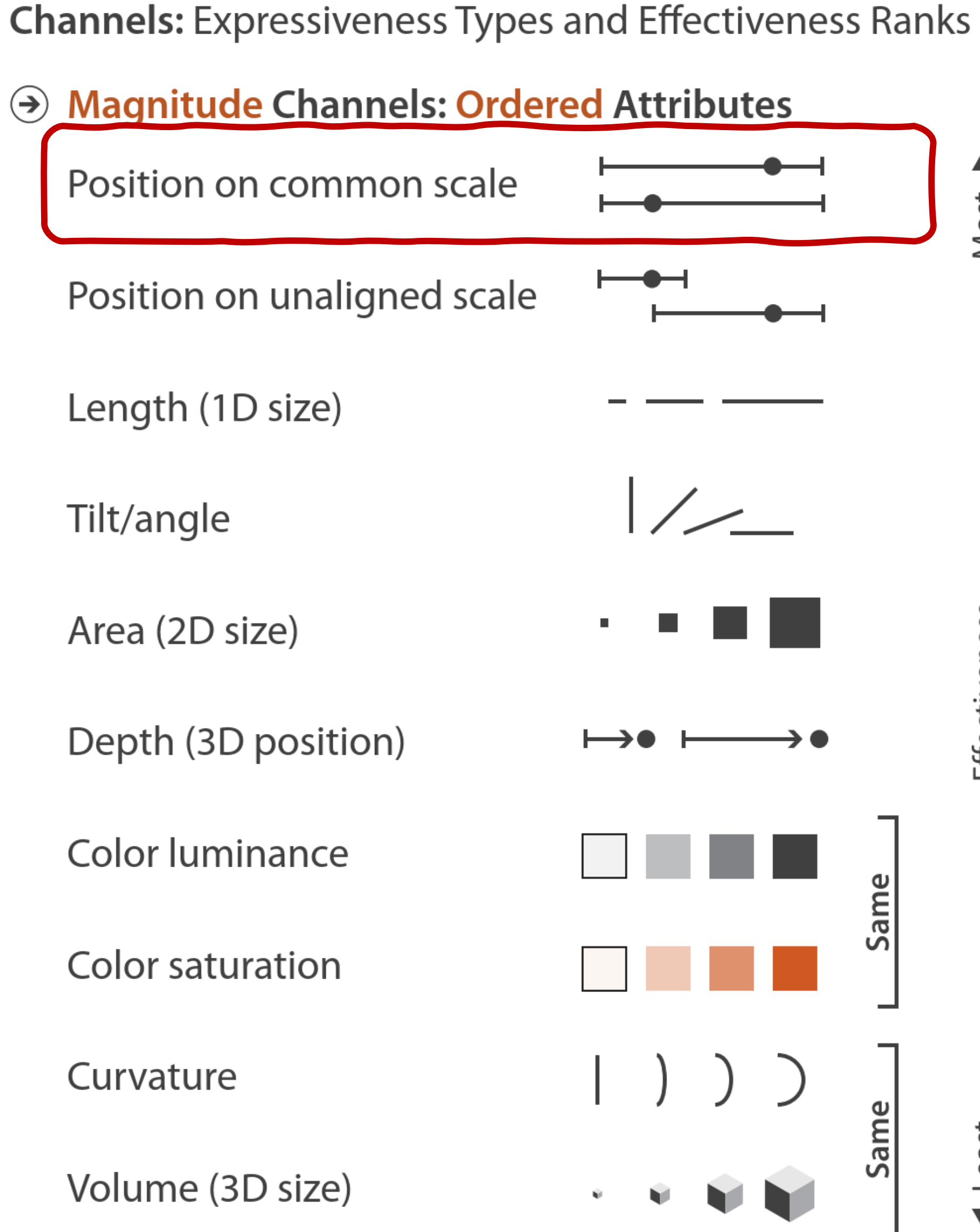

Same

least

**Identity Channels: Categorical Attributes**  $\bigodot$  $\blacktriangle$ Spatial region Most Color hue  $\mathbf{C}$ Motion Shape Effectiveness Same

### Flickr Query for "Mouse"

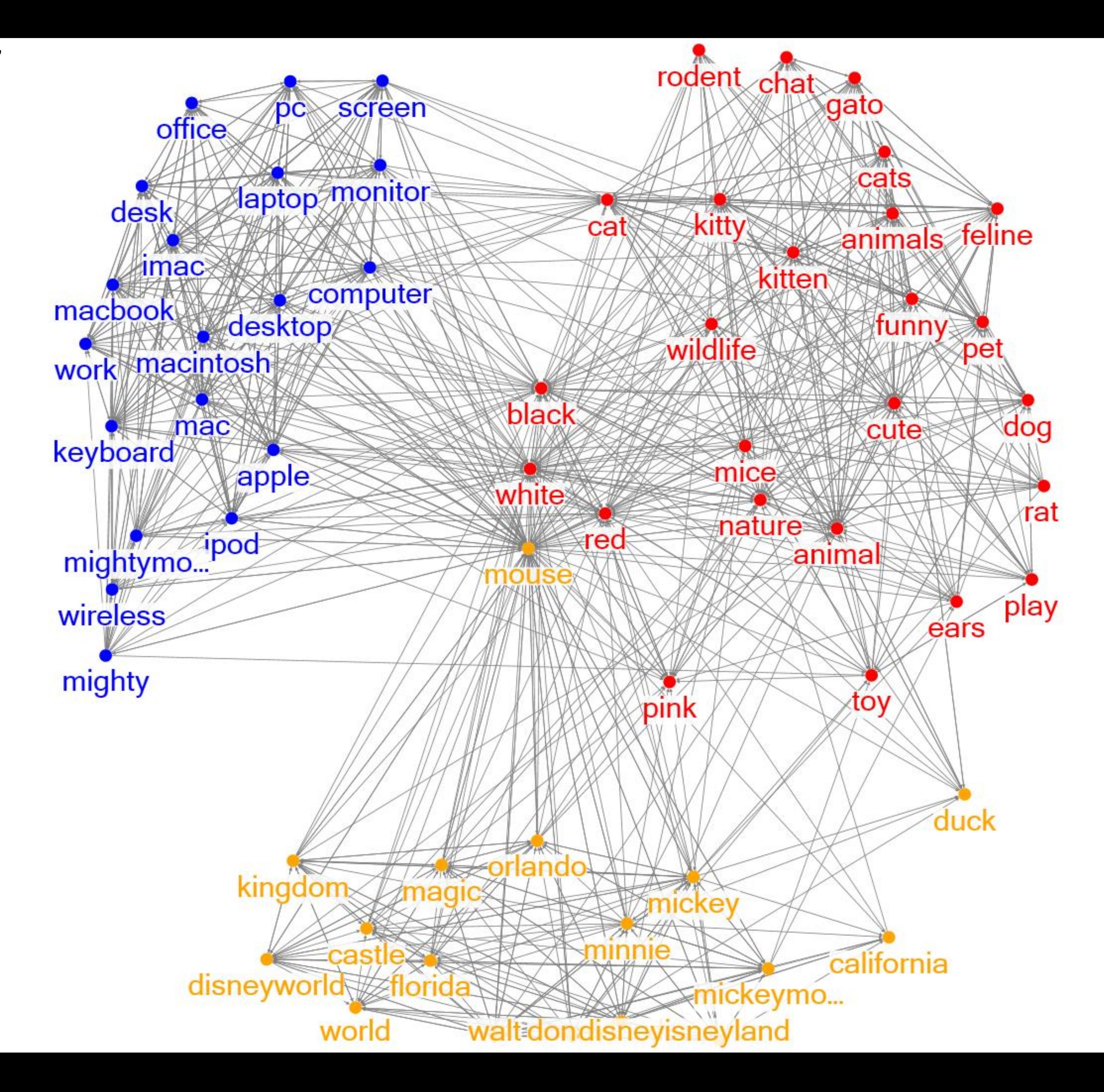

Hachul & Jünger, 2006

# Layout Algorithm Comparisons

## Graph A Graph B

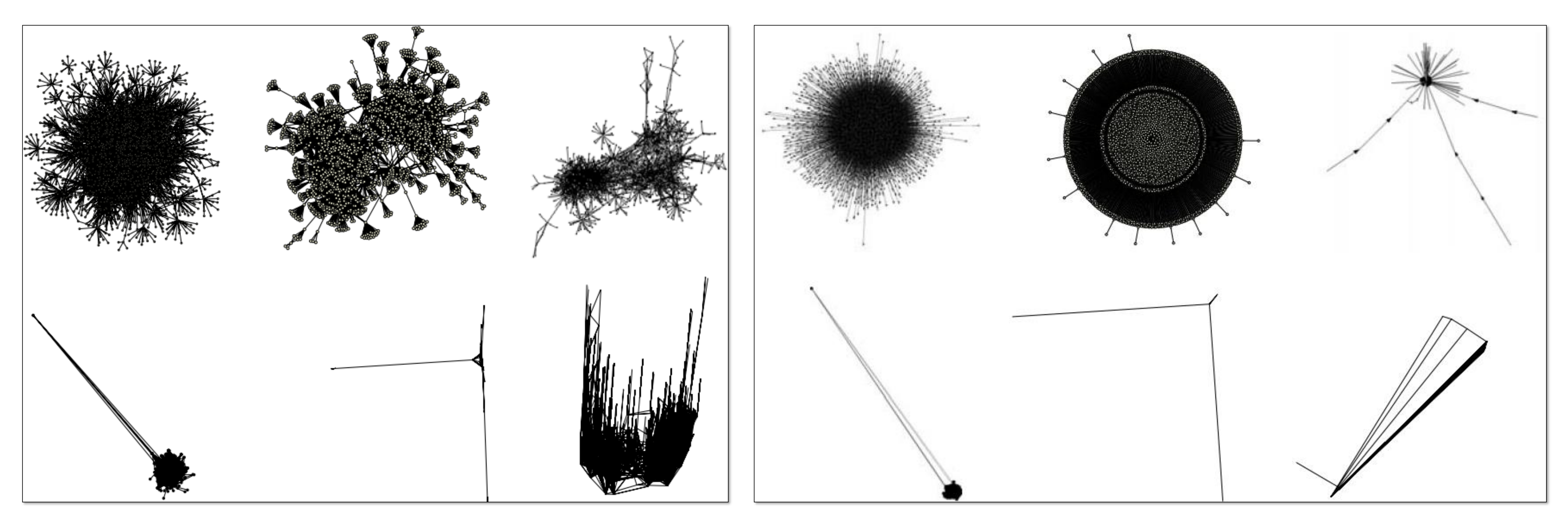

NOW, ON CS 7250...

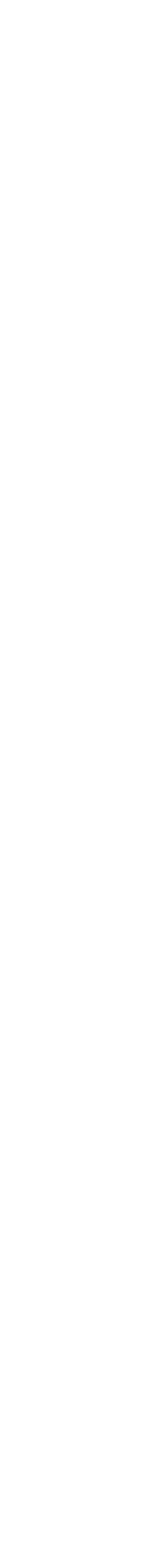

11

IN-CLASS EXERCISE

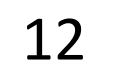

# In-Class Algorithms — [Network Planarity Party](https://northeastern.instructure.com/courses/63405/assignments/874487)

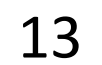

*~22 min*

## **Arrange Networks and Trees**

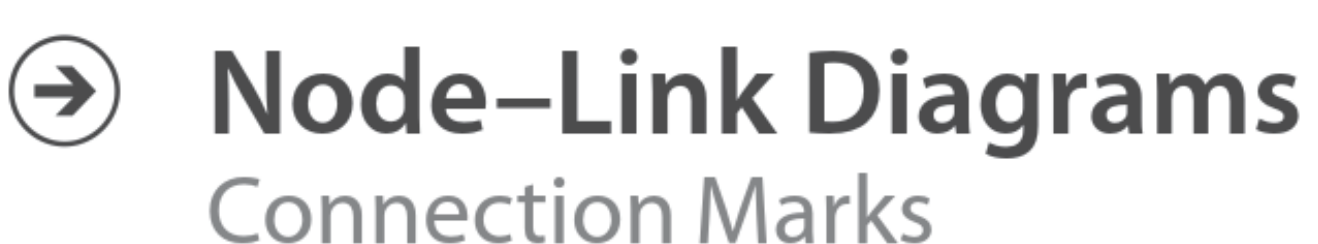

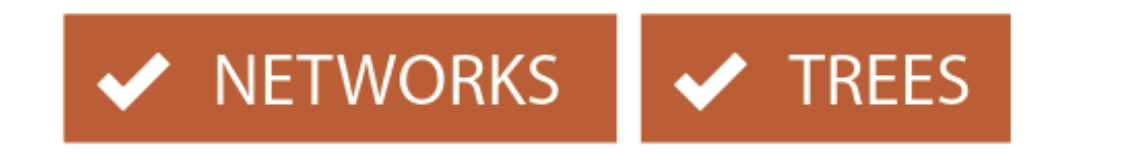

 $\blacktriangleright$  TREES

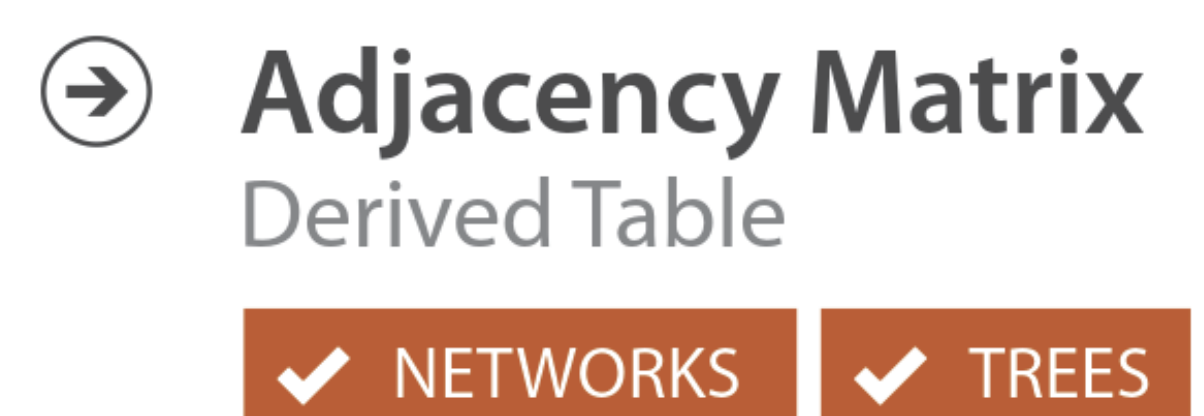

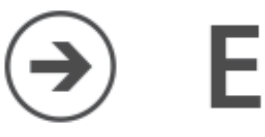

## **Enclosure**

**Containment Marks** 

X NETWORKS V TREES

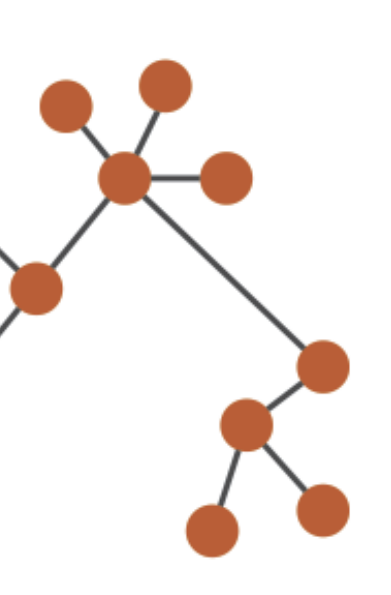

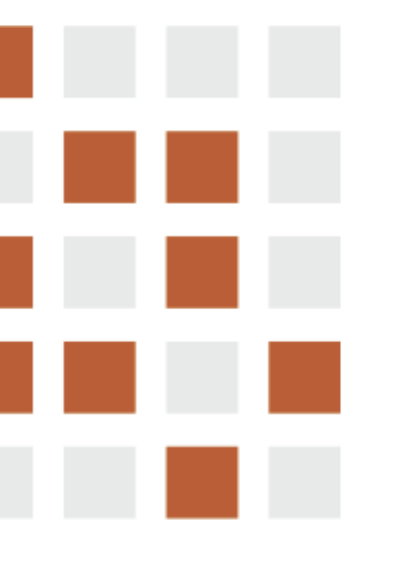

## "Treemap"

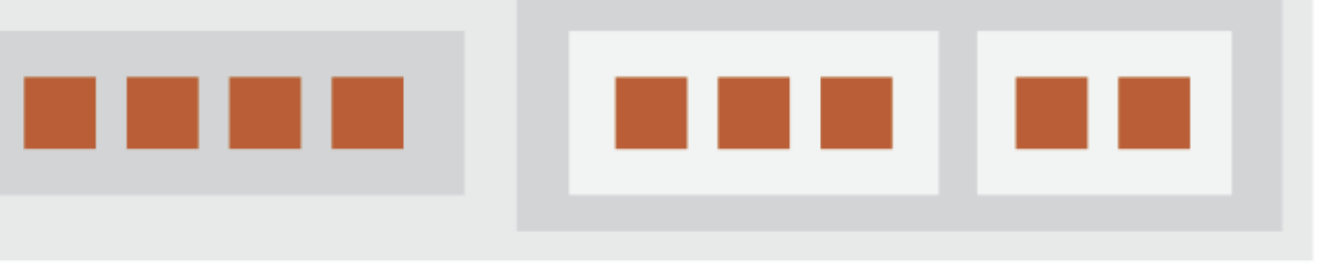

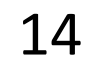

*Slide based on Miriah Meyer* 15

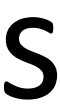

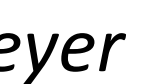

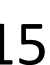

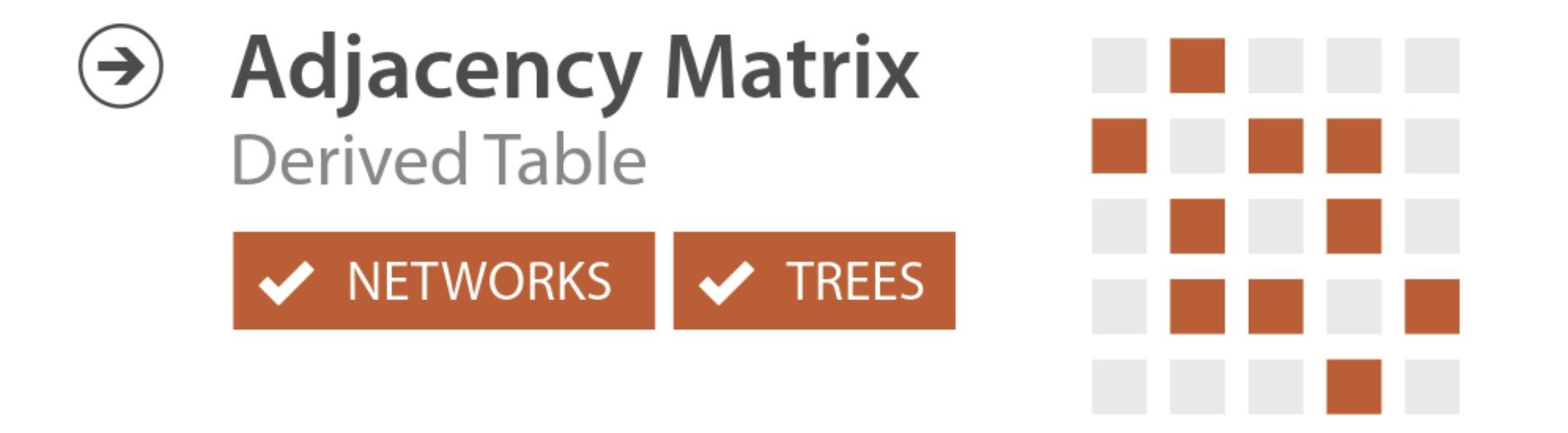

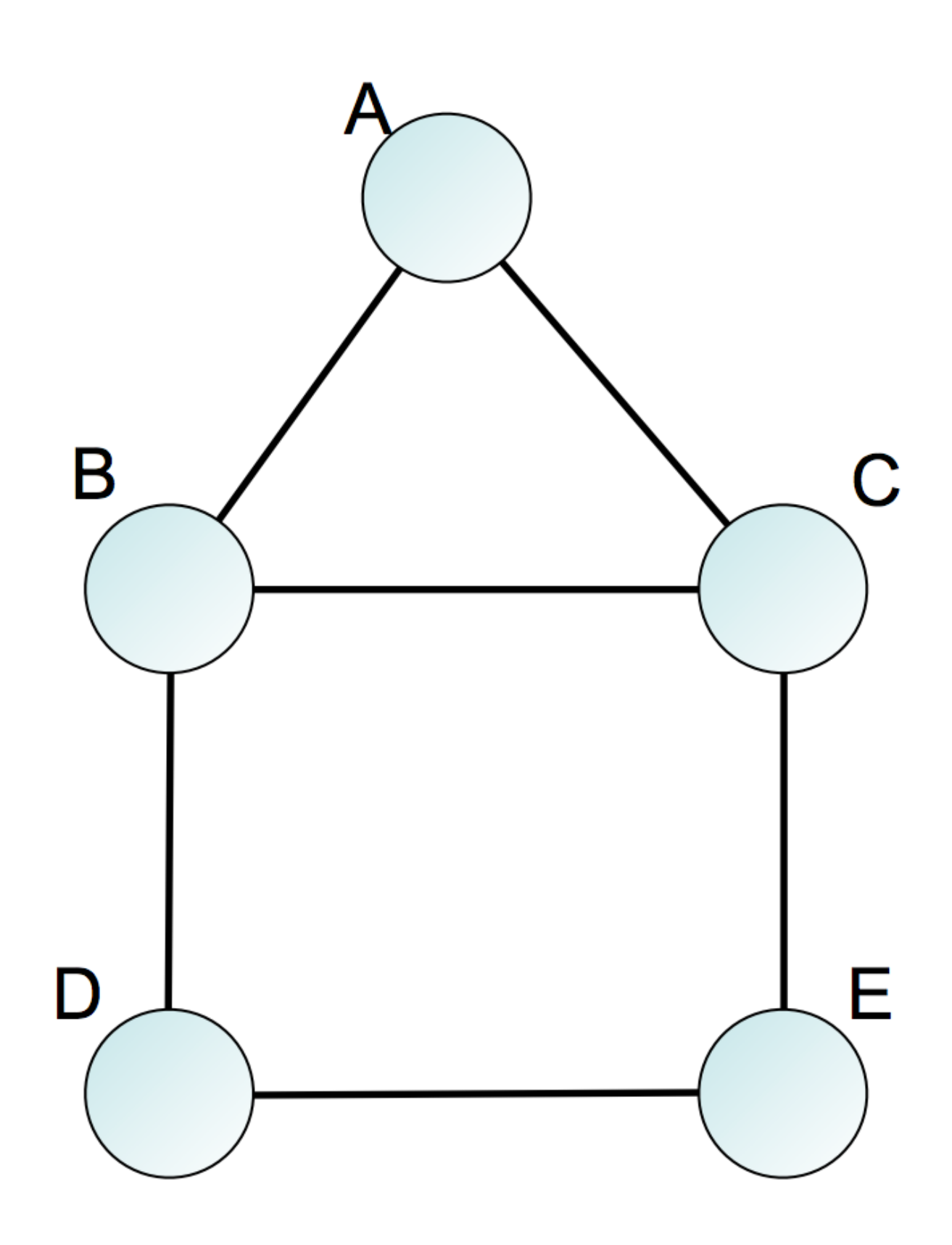

Alternate to node-link visualization for dense & weighted networks

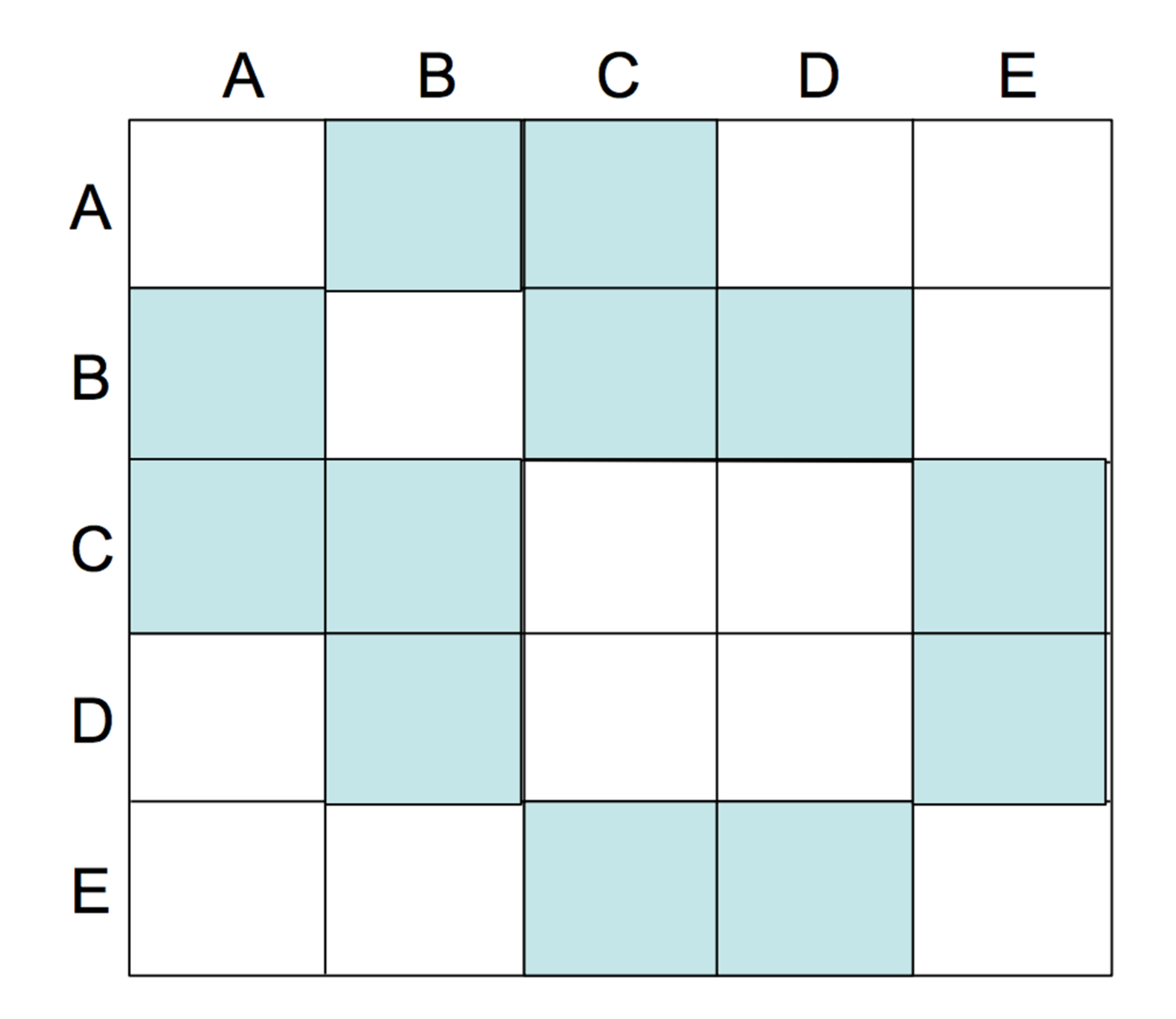

# Adjacency Matrix

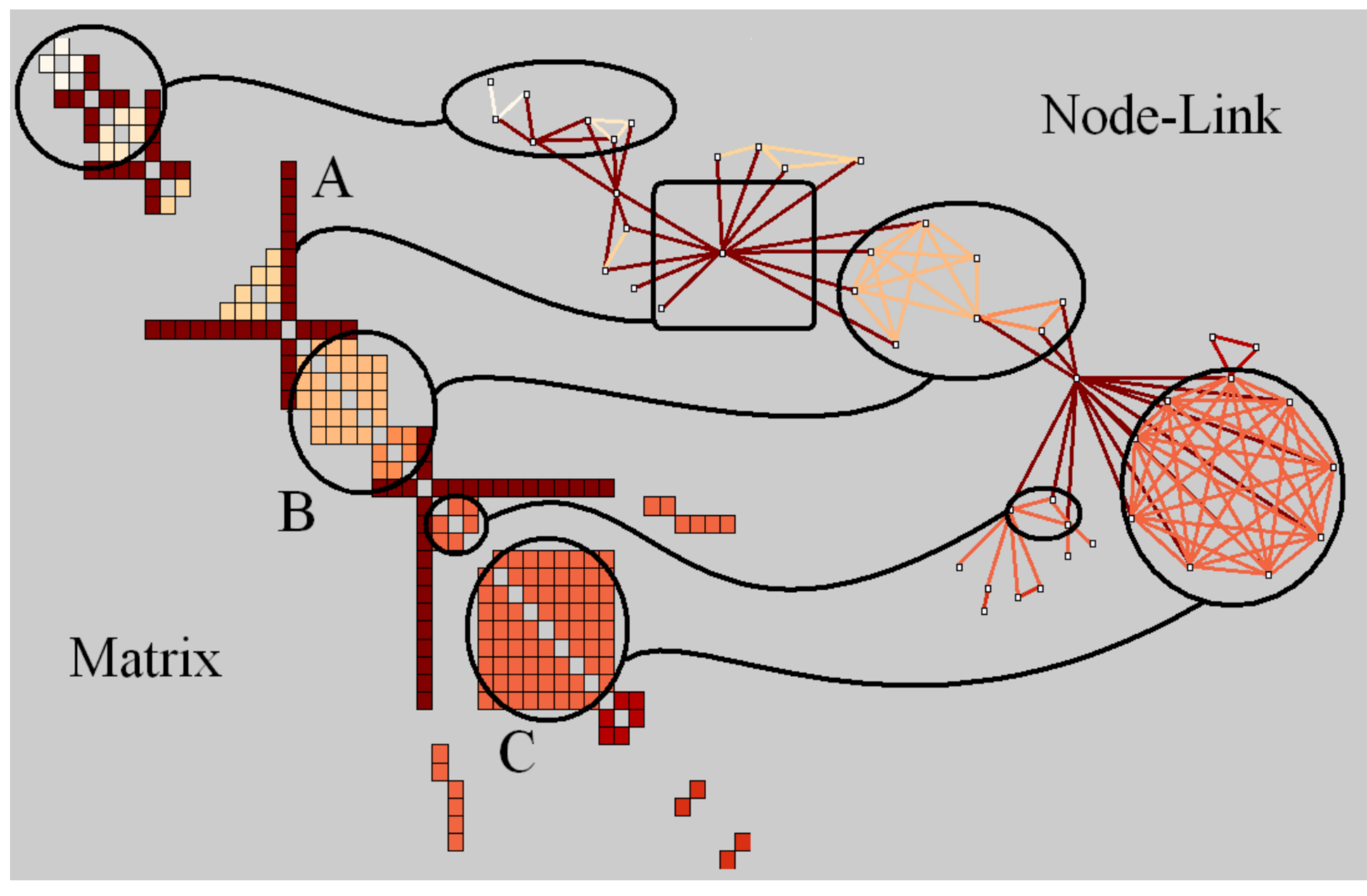

16 *[Henry & Fekete](http://msr-waypoint.com/en-us/um/people/nath/docs/Henry_infovis06.pdf) (2006)*

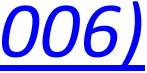

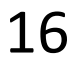

- •great for dense graphs
- •visually scalable
- can spot clusters

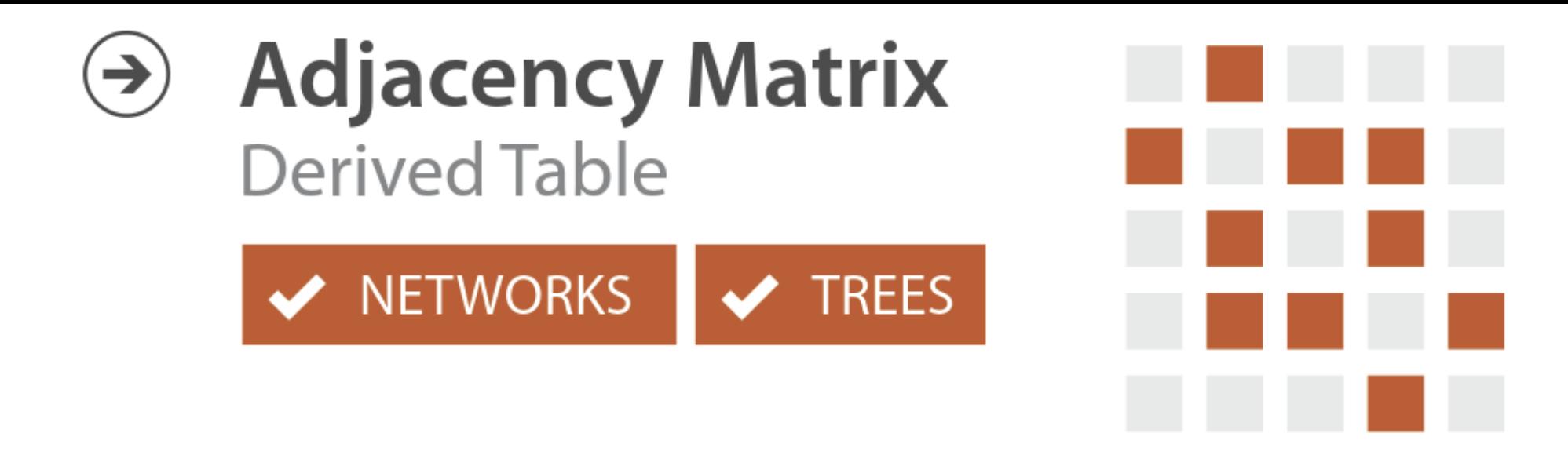

Pros:

Cons:

17 *Slide by Miriah Meyer*

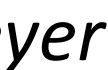

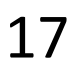

- •**row order affects what you can see**
- •abstract visualization
- •hard to follow paths

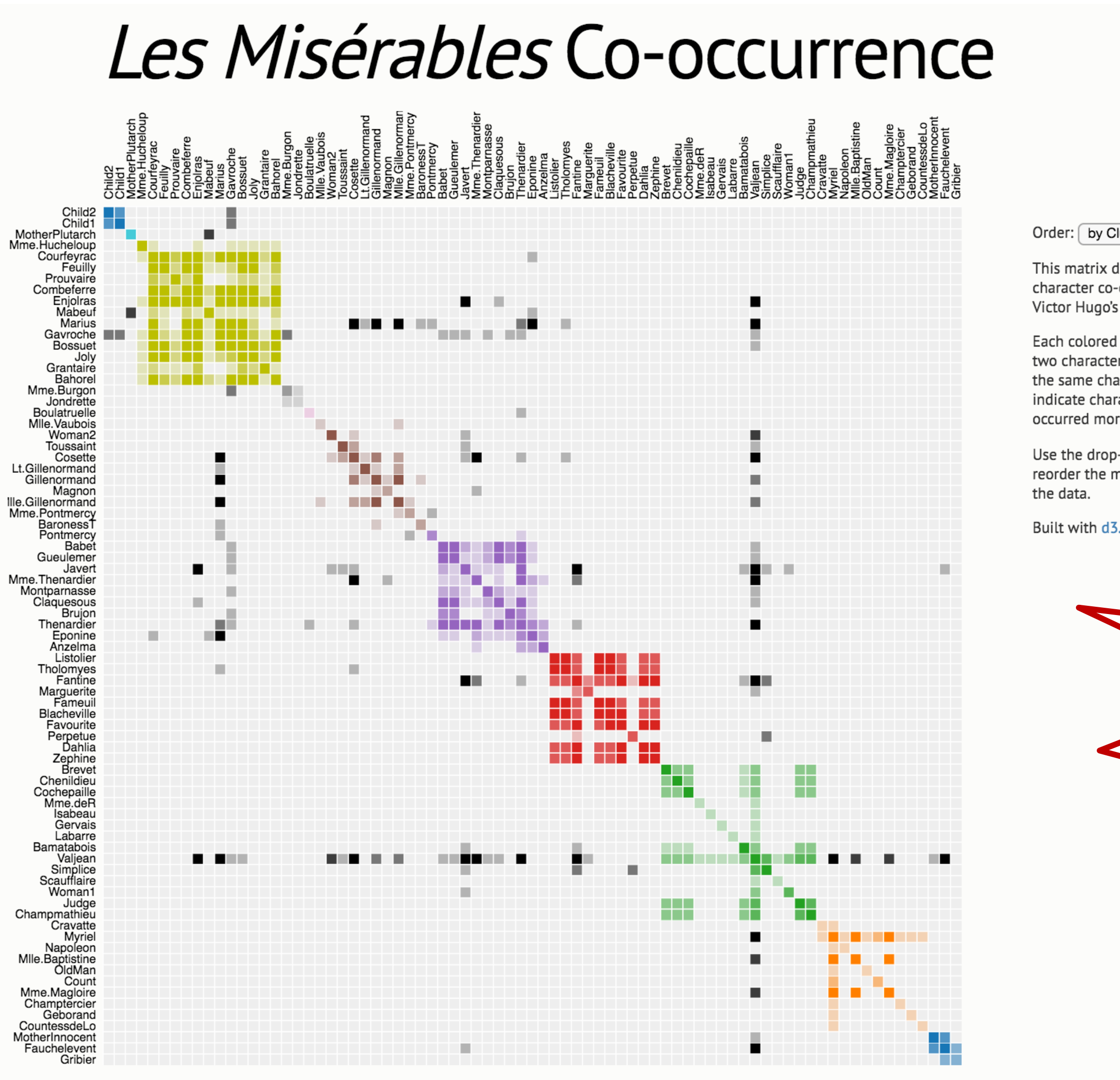

Source: The Stanford GraphBase.

https://bost.ocks.org/mike/miserables/

Order: [by Cluster  $\phi$ ]

This matrix diagram visualizes character co-occurrences in Victor Hugo's Les Misérables.

Each colored cell represents two characters that appeared in the same chapter; darker cells indicate characters that cooccurred more frequently.

Use the drop-down menu to reorder the matrix and explore

Built with d3.js.

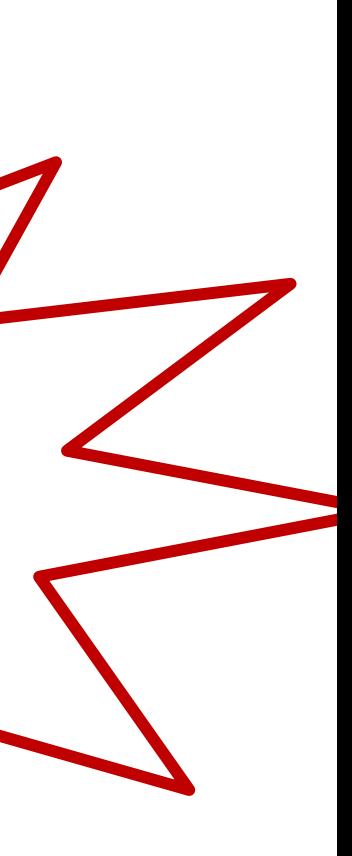

Previous<br>Class

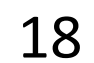

## **WDA-LS clustered co-occurrence**

Use the drop-down menu to reorder the matrix and explore the data.

When ordered by cluster, rows and columns are clustered by affinity values using hierarchical agglomerative clustering. Distance measure: Euclidean. Linkage technique: Single.

Rows and columns are then arranged using leaf reordering using the algorithm from: Sakai, Ryo, et al. "Dendsort: modular leaf ordering methods for dendrogram representations in R." F1000Research 3 (2014).

Cell labels show count and color shows normalized affinity.

Cody Dunne and Tim Stutts, IBM Watson Health Cognitive Visualization Lab

Dataset: genes/genes Medline (example) v Edge List

Order: by Cluster

The query was for genes related to the genes SOX9, TCF7L1, SMAD4, PIK3CA, KRAS in Medline.

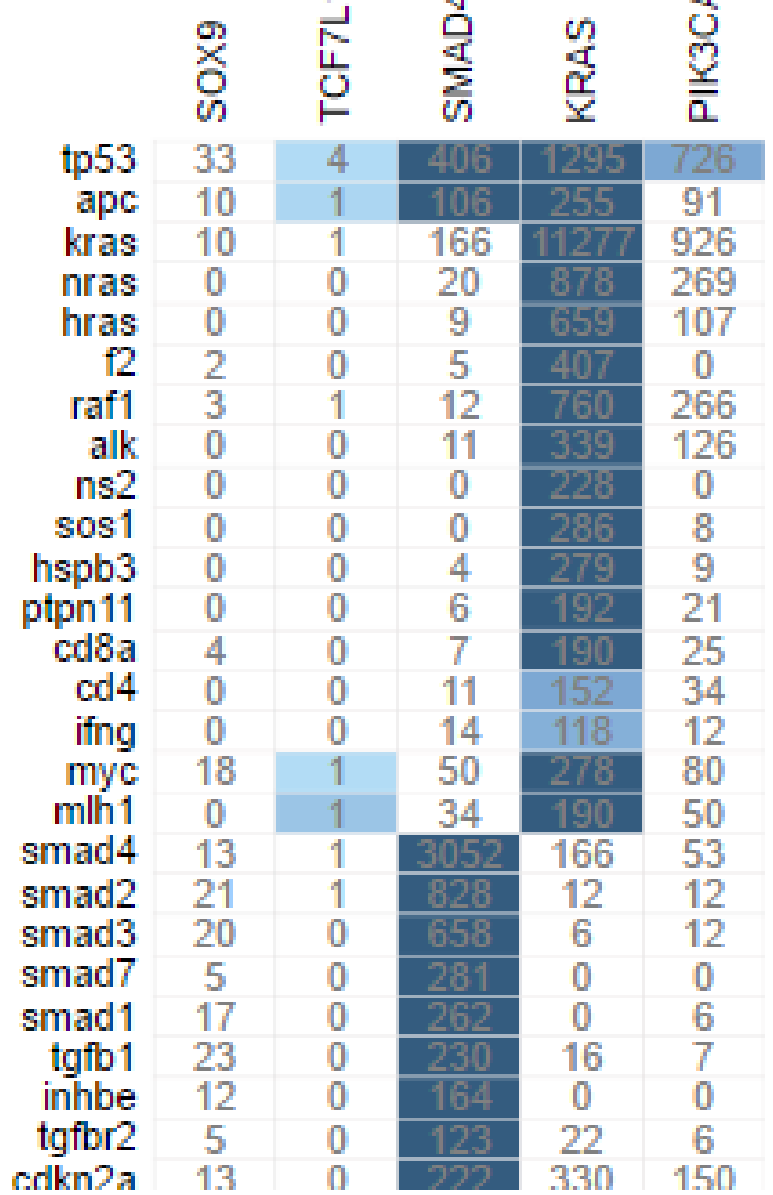

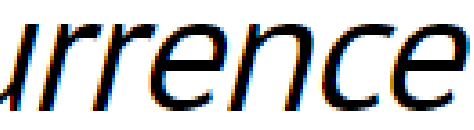

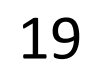

### HiGlass<sub>33</sub>

HiGlass is a tool for exploring genomic contact matrices and tracks. Please take a look at the examples and documentation for a description of the ways that it can be configured to explore and compare contact matrices. To load private data, HiGlass can be run locally within a Docker container. The HiC data in the examples below is from Rao et al. (2014) [2].

A preprint of the paper describing HiGlass is available on bioRxiv [1].

### **Single View**

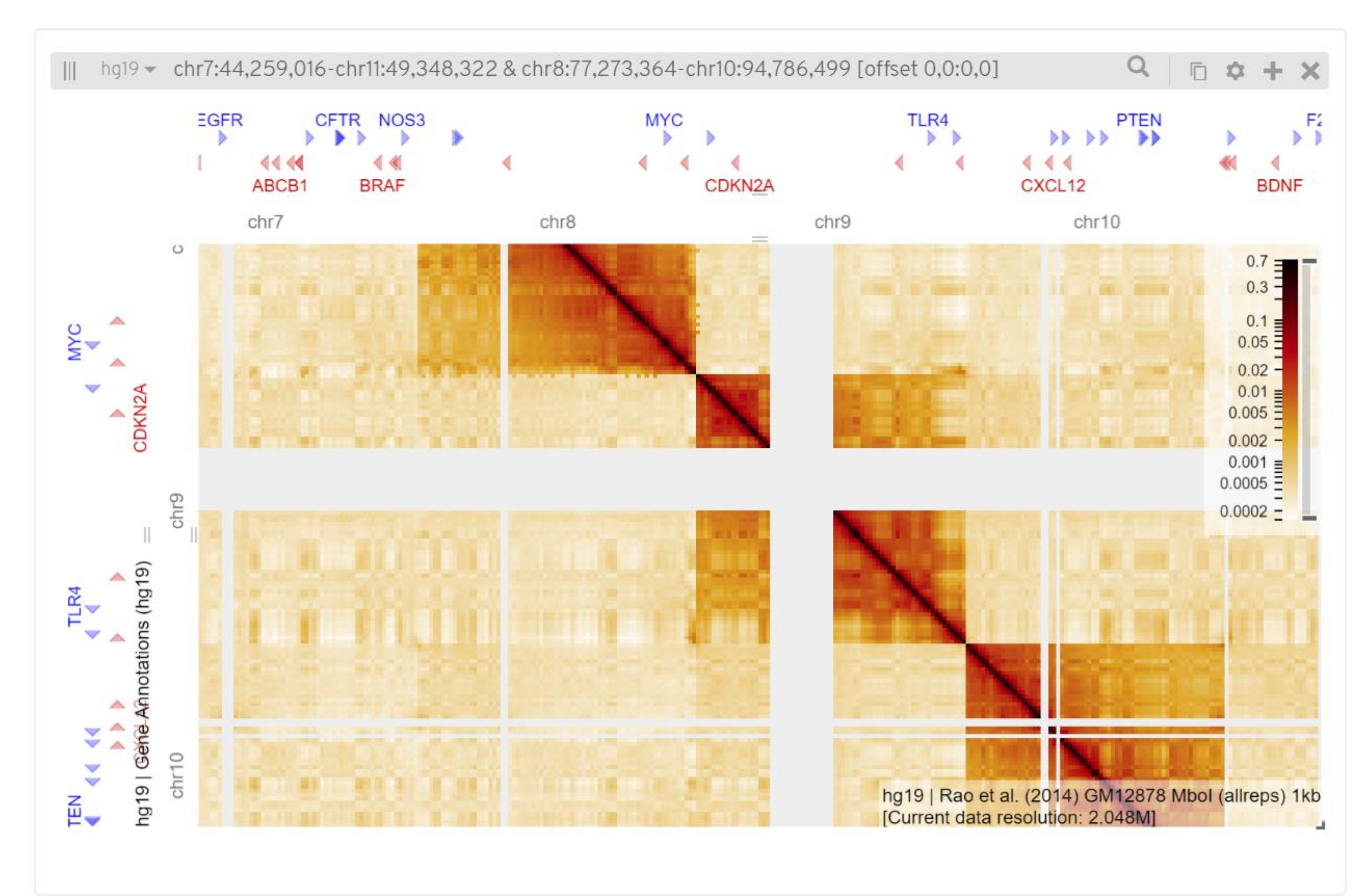

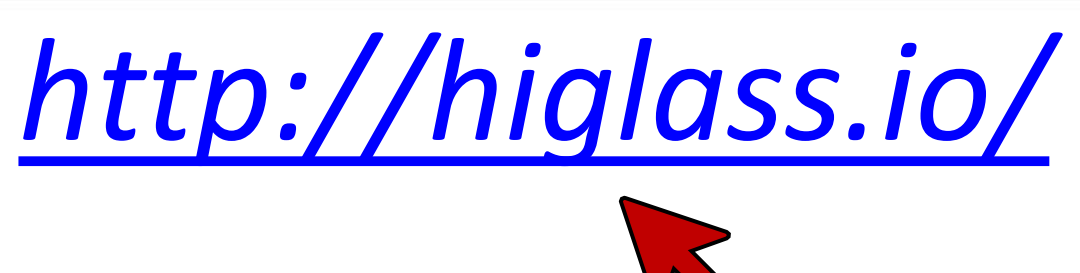

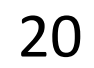

# MatLink

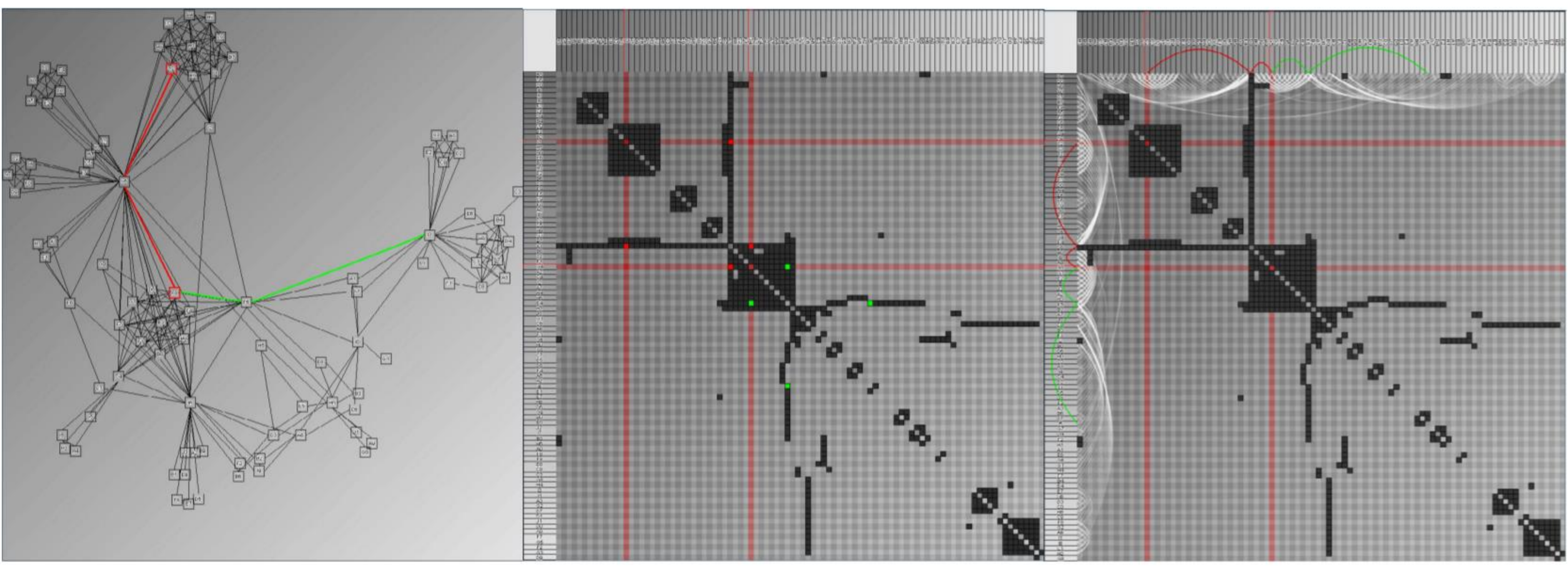

 $(a)$  Node-Link $(NL)$ 

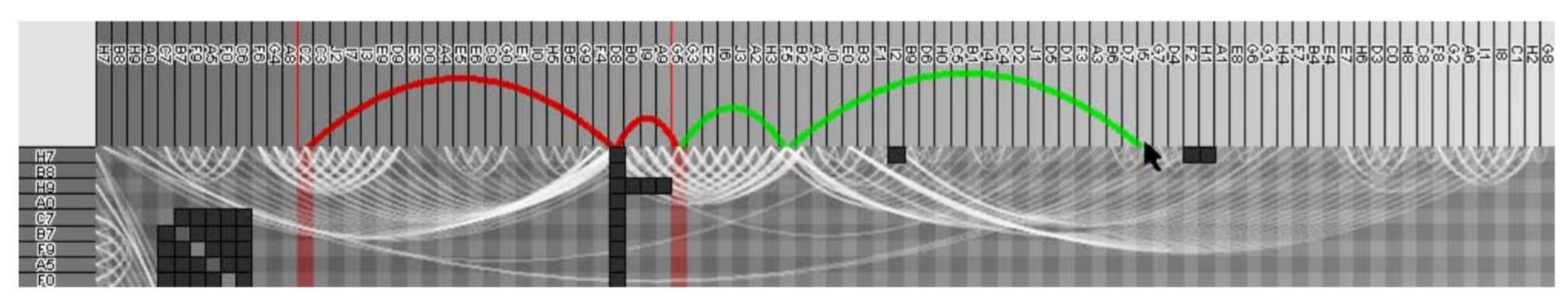

## (b) Matrix(MAT)

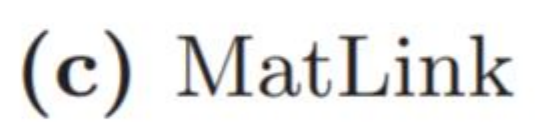

(d) Zoom on MatLink

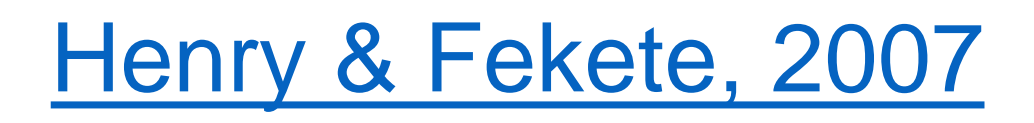

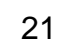

# NodeTrix

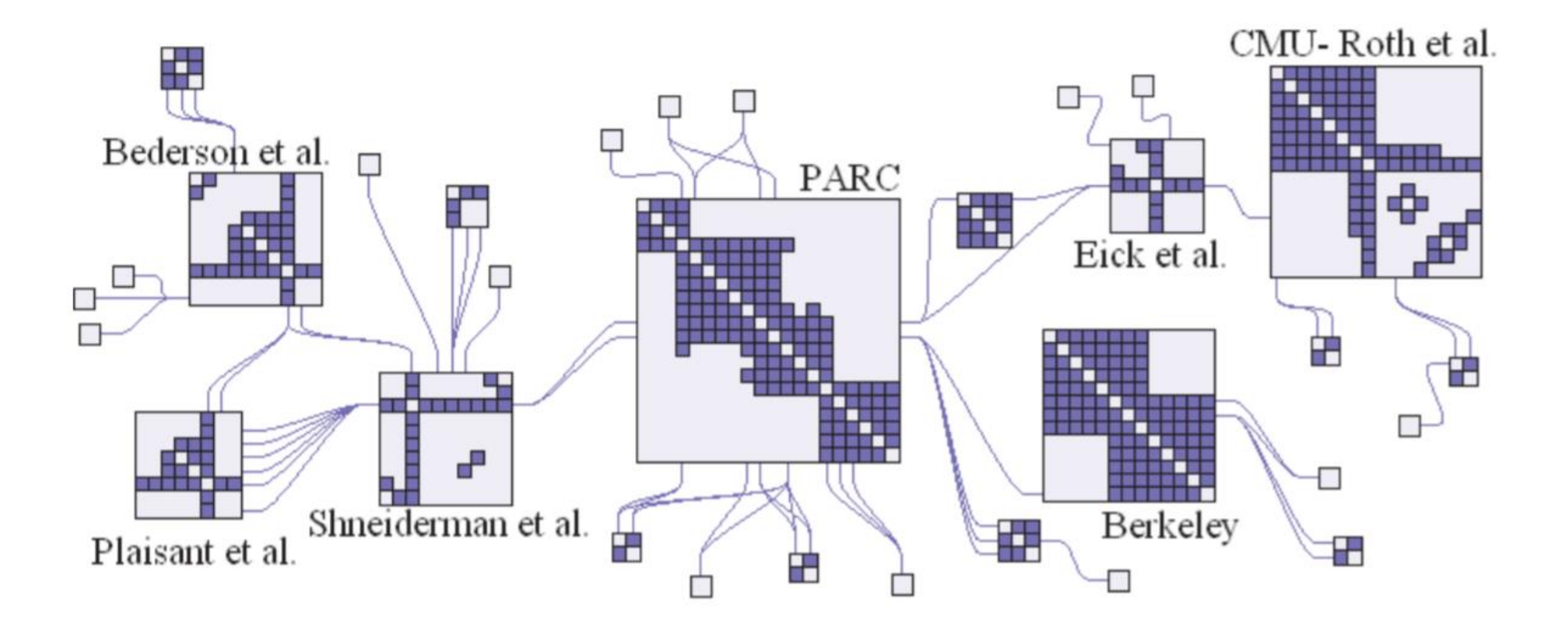

[Henry et al, 2007](http://ieeexplore.ieee.org/document/4376154/#full-text-section)

# MapTrix

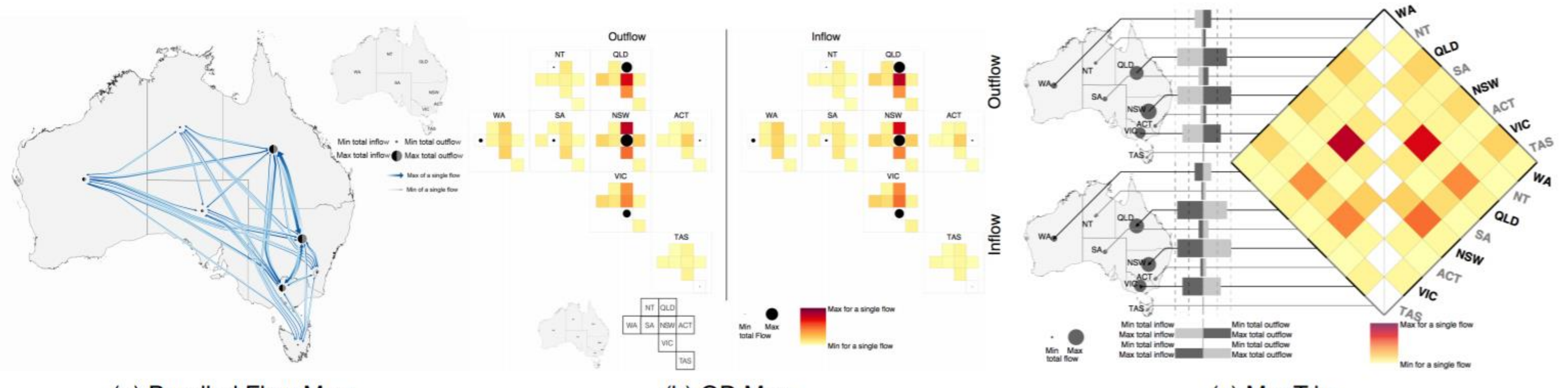

(a) Bundled Flow Map

(b) OD Map

<https://vimeo.com/278433529> <https://vimeo.com/182970812> (c) MapTrix

[Yang et al., 2016](http://dx.doi.org/10.1109/TVCG.2016.2598885); [Demo](https://vis.yalongyang.com/maptrix/index.html)

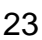

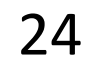

## Tree = *undirected*, *connected*, *acyclic* network

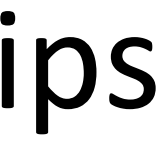

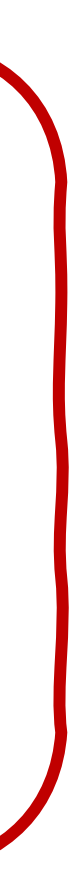

## Network = entities and relationships between them

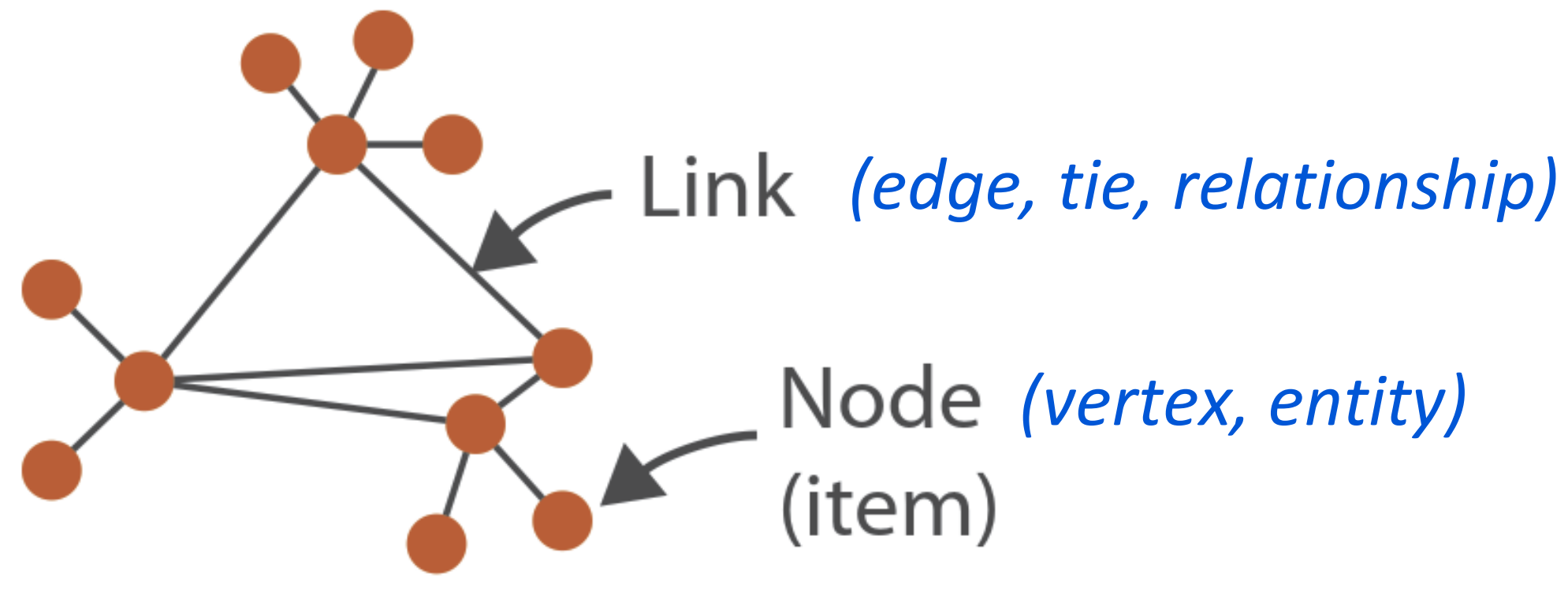

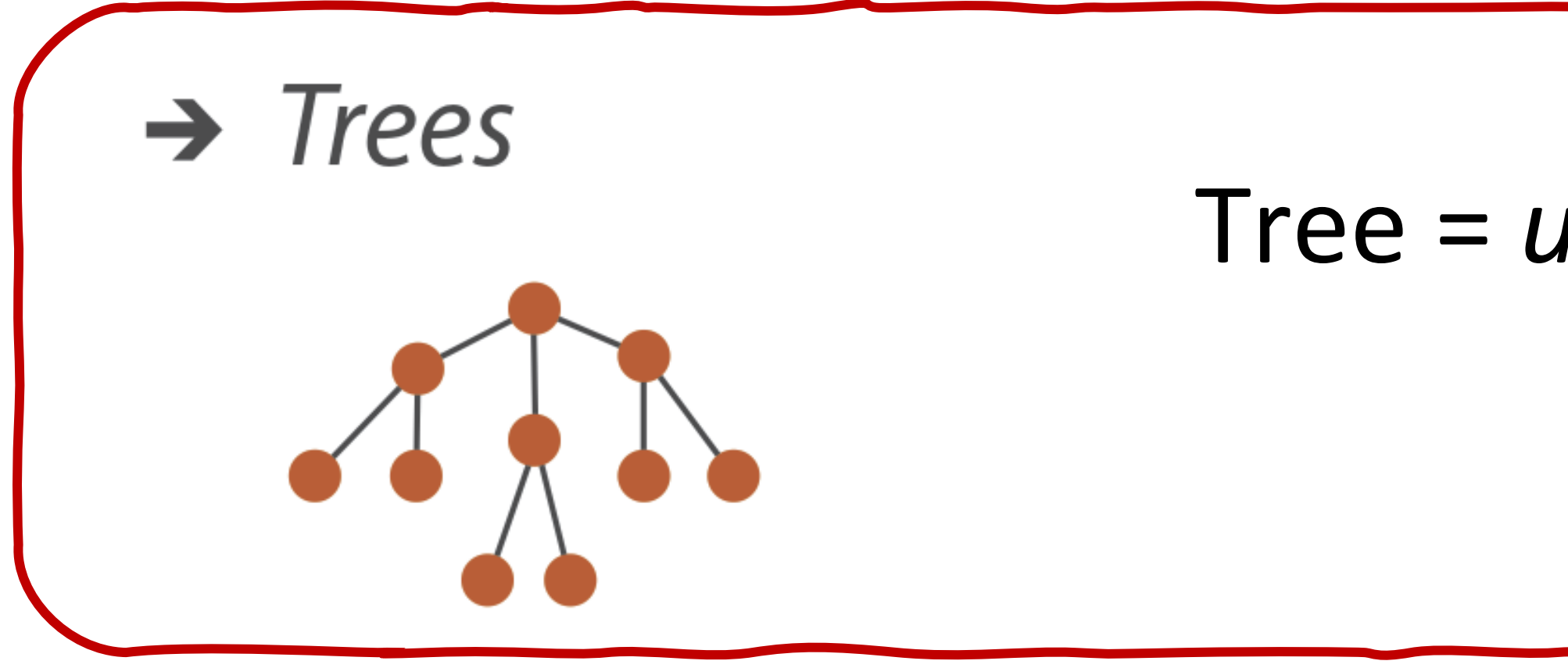

## *(graphs)*

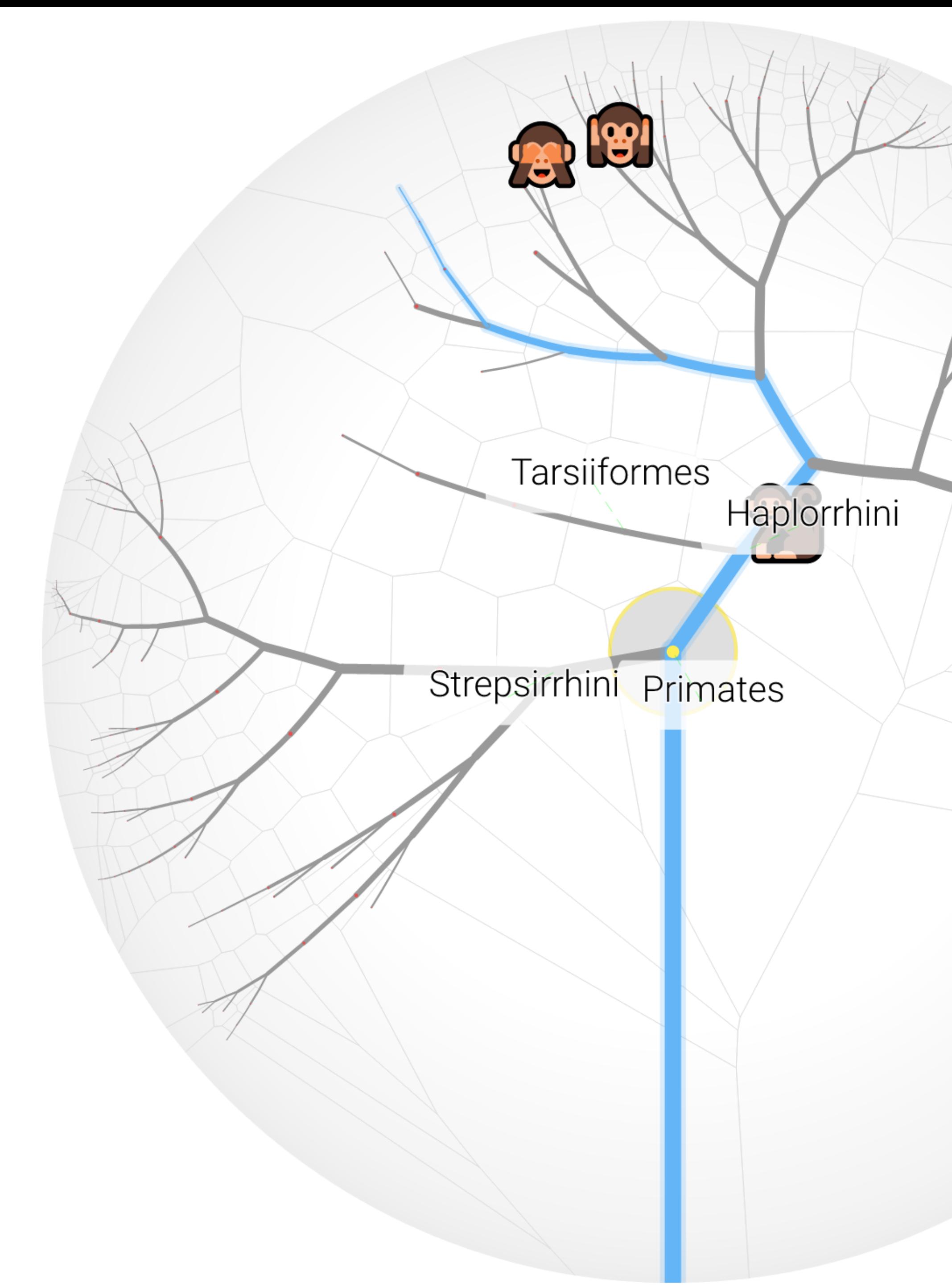

# 92

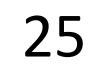

# Hyperbolic trees

<https://glouwa.github.io/d3-hypertree-examples/demo/>

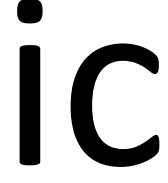

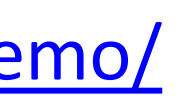

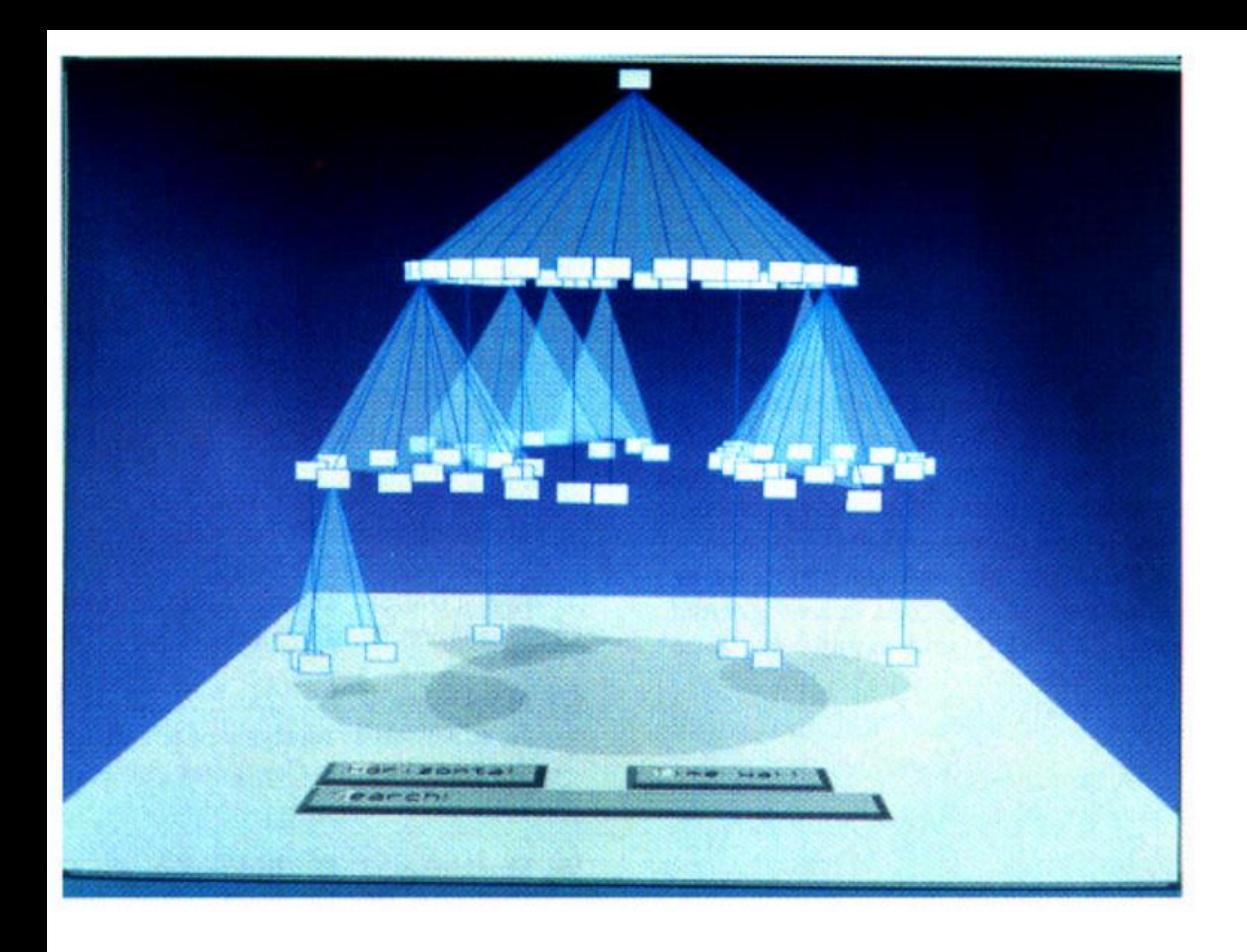

# Cone Trees

[Robertson et al., 1991](https://doi.org/10.1145/108844.108883) 26

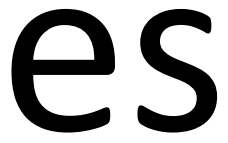

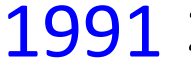

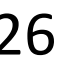

### PRO BASKETBALL ANALYZER

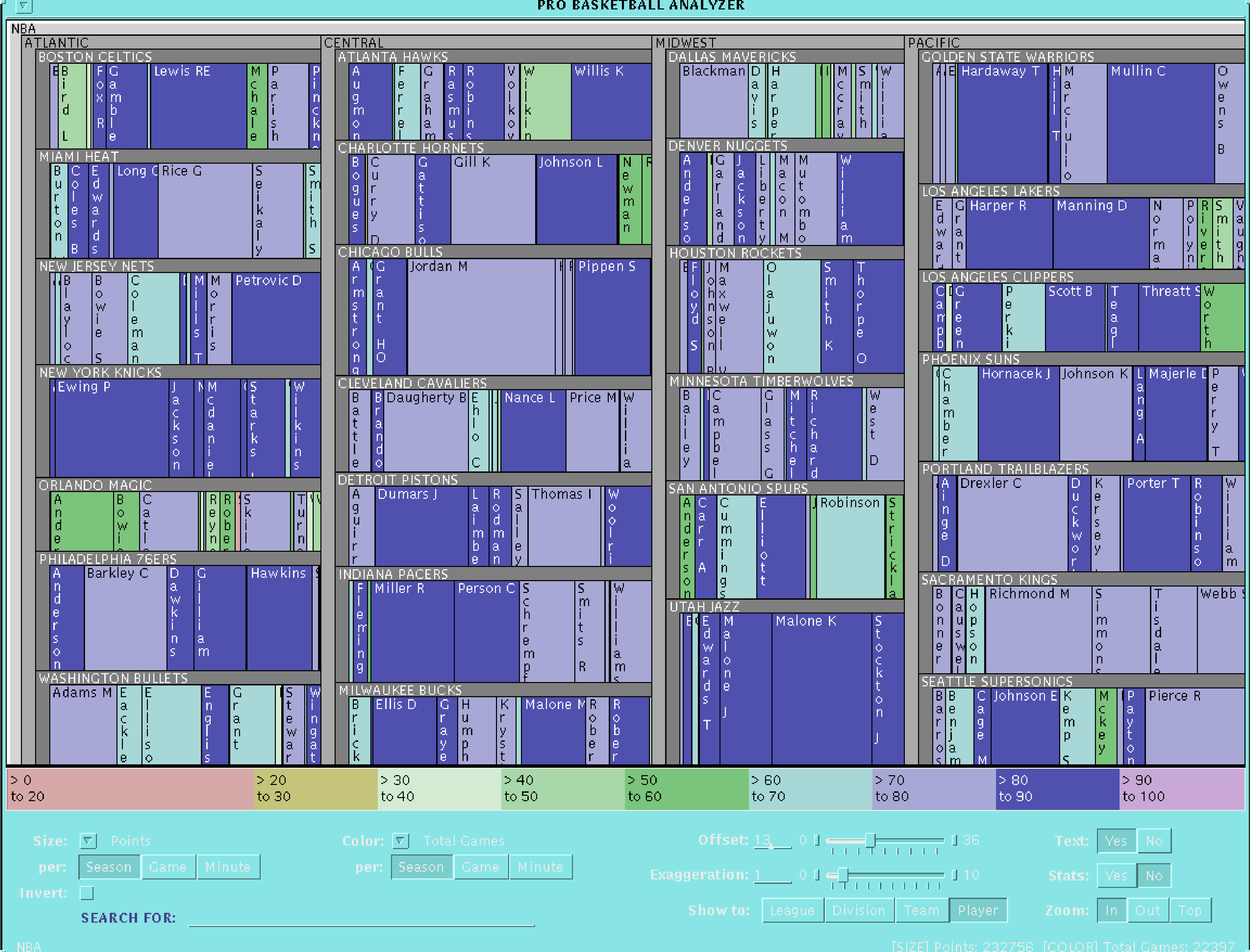

# Slice and Dice Treemaps

Turo [& Shneiderman, 1993](http://www.cs.umd.edu/hcil/treemap-history/) 27

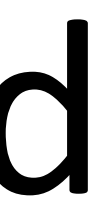

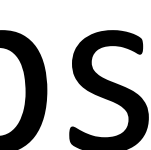

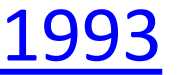

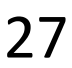

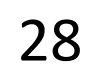

# Cluster / Squarified Treemaps

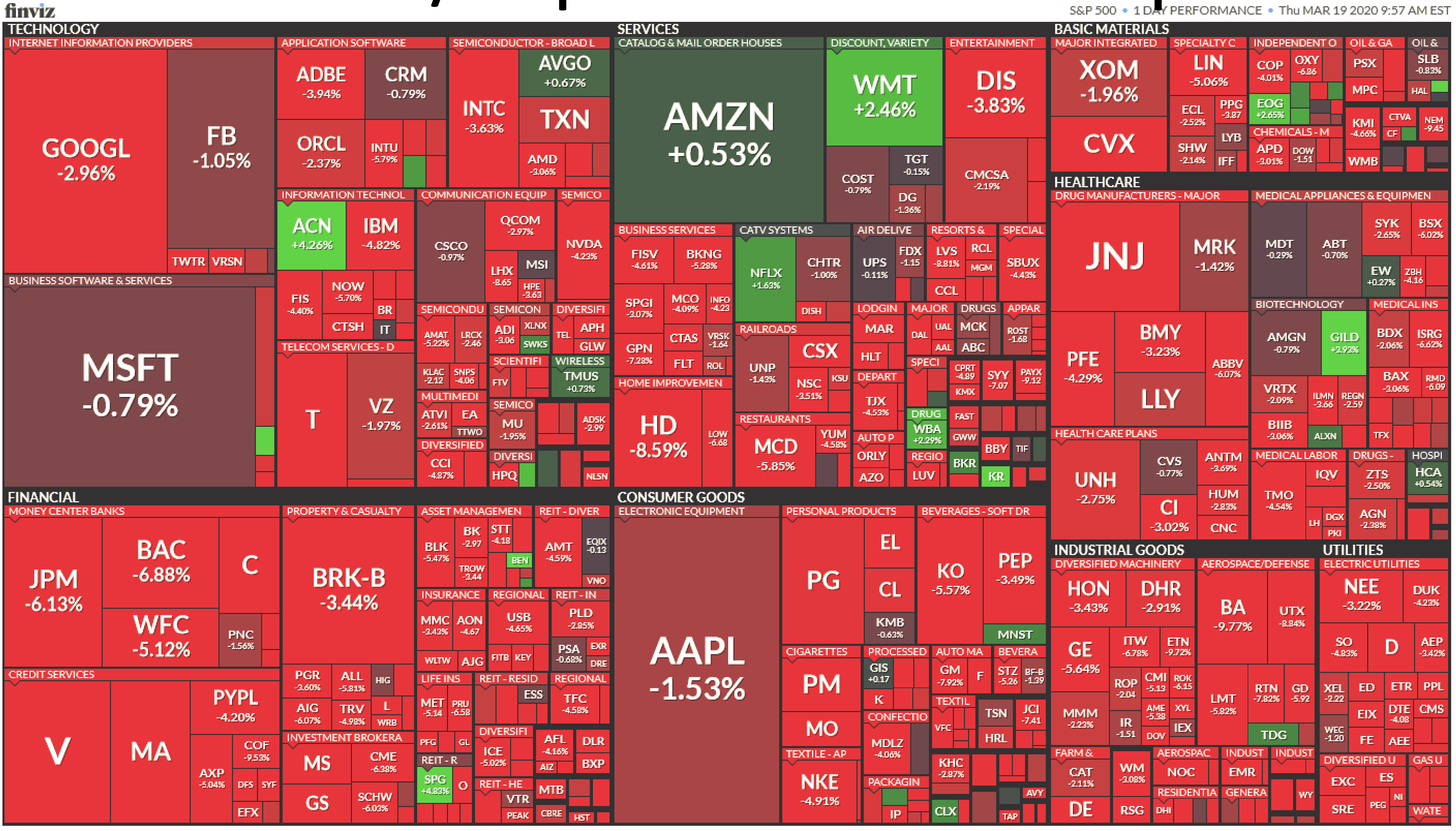

[Wattenberg, 1999;](https://doi.org/10.1145/632716.632834) Bruls [et al., 2000](https://doi.org/10.1007/978-3-7091-6783-0_4); finviz [live site](https://finviz.com/map.ashx?t=sec&st=); Snapshot: [finviz, 2020](https://finviz.com/publish/031920/sec_095781366.png)

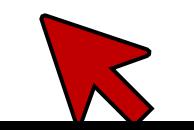

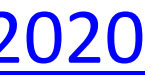

## visual complexity

### Search the VC database:

### **Latest Projects:**

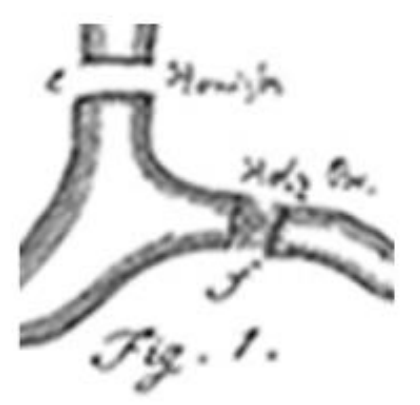

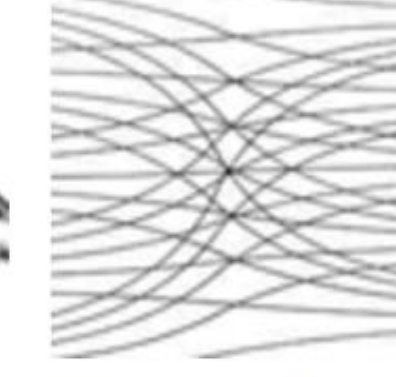

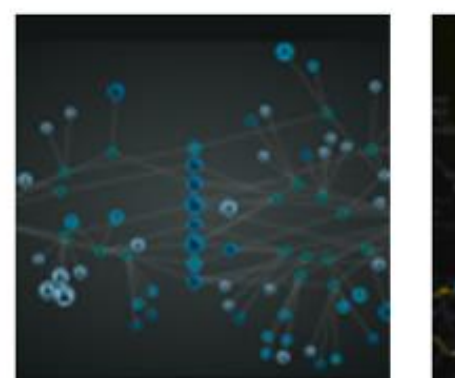

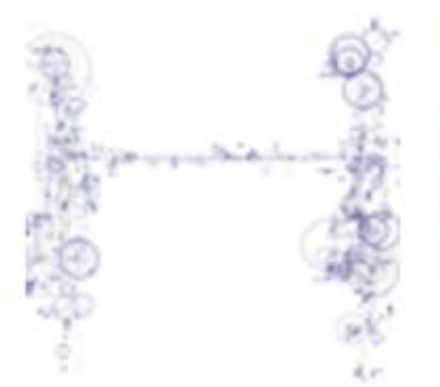

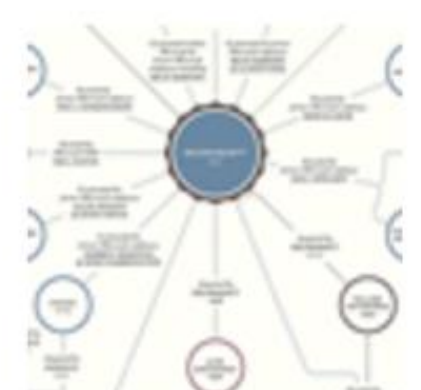

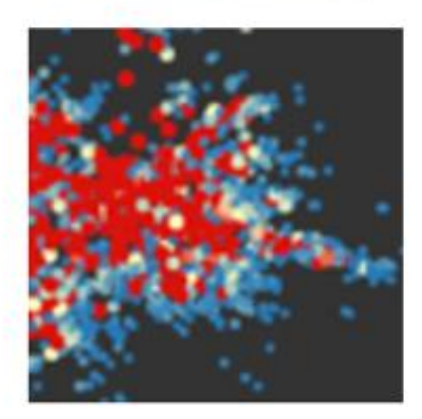

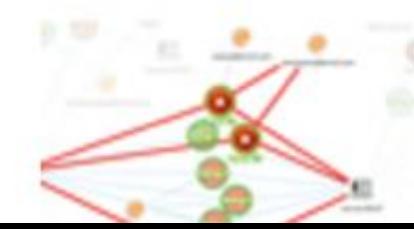

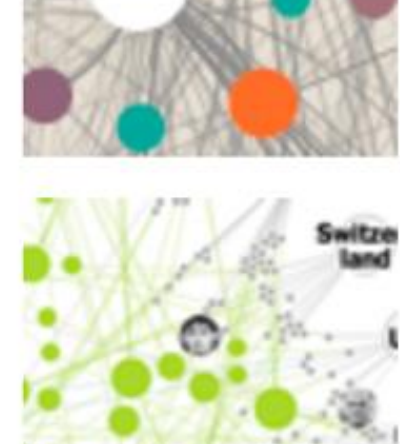

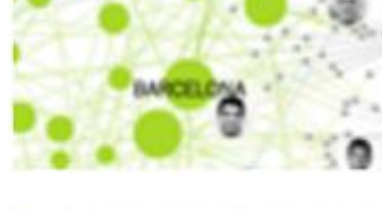

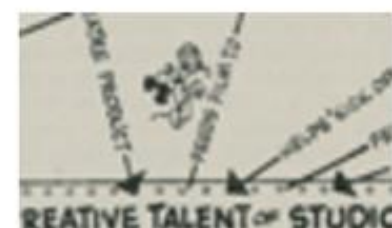

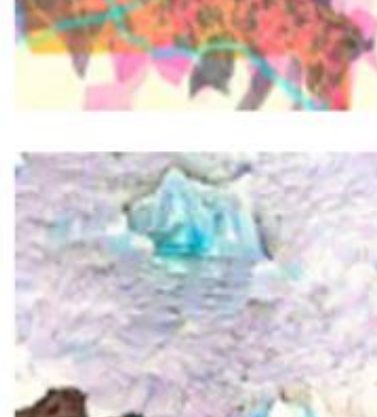

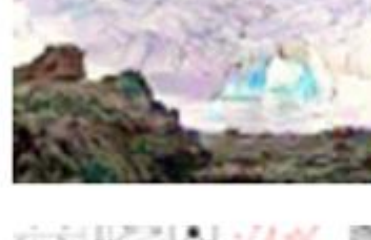

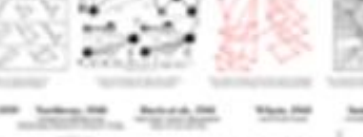

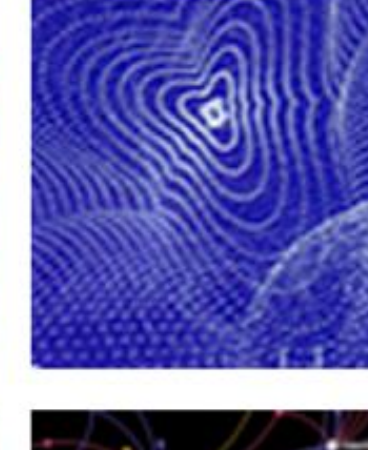

network

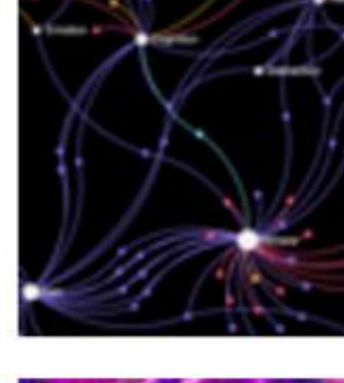

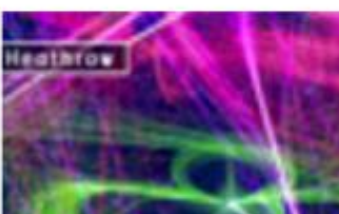

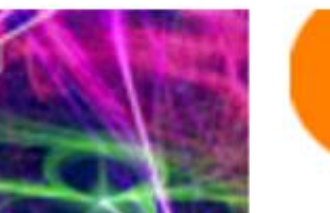

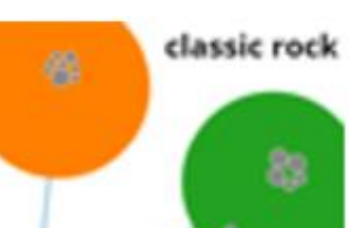

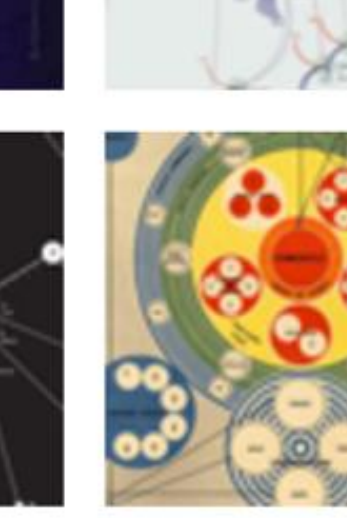

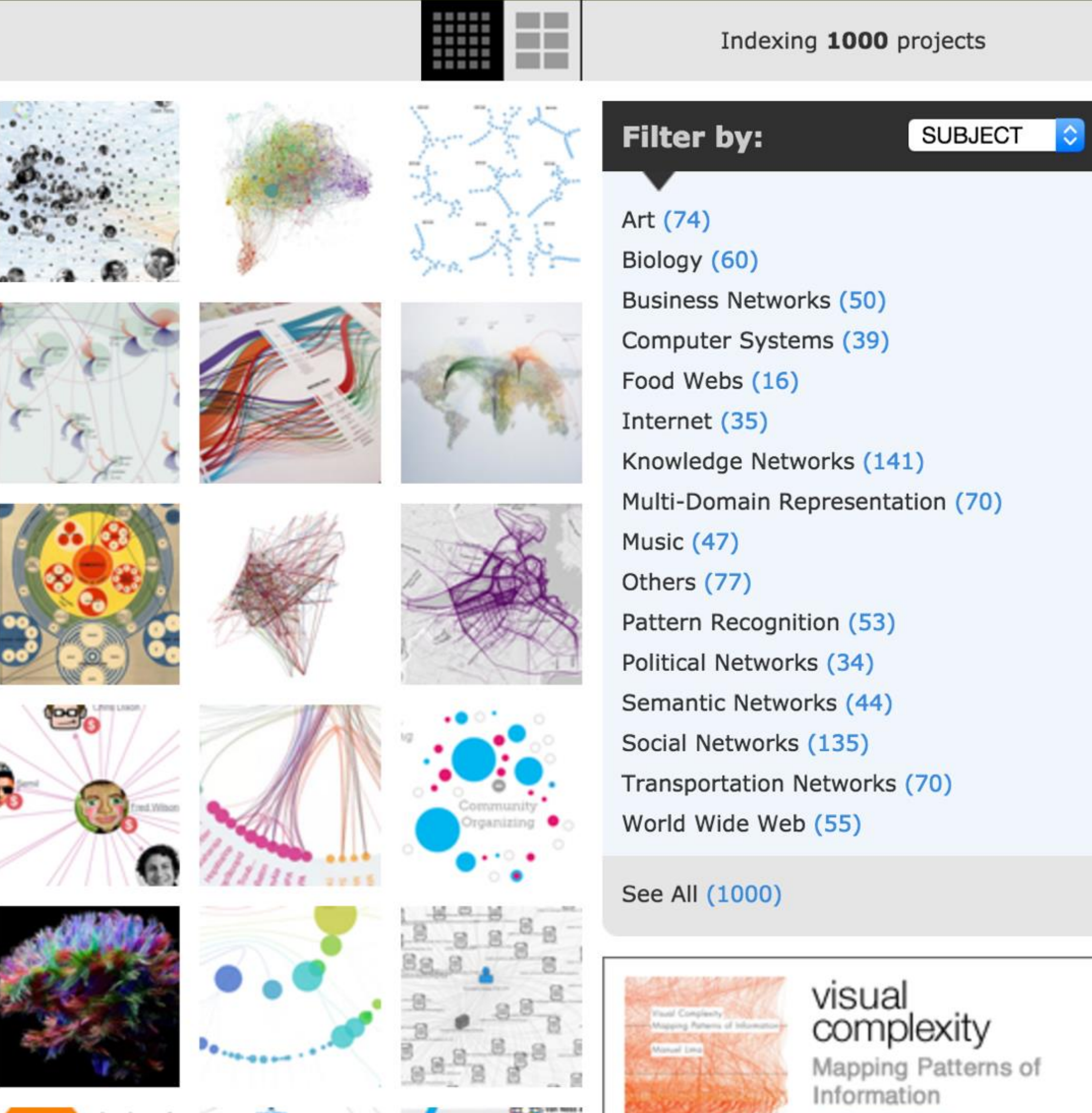

**Han Rosen & O** 

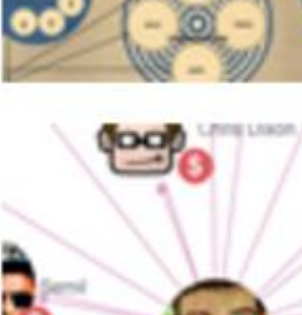

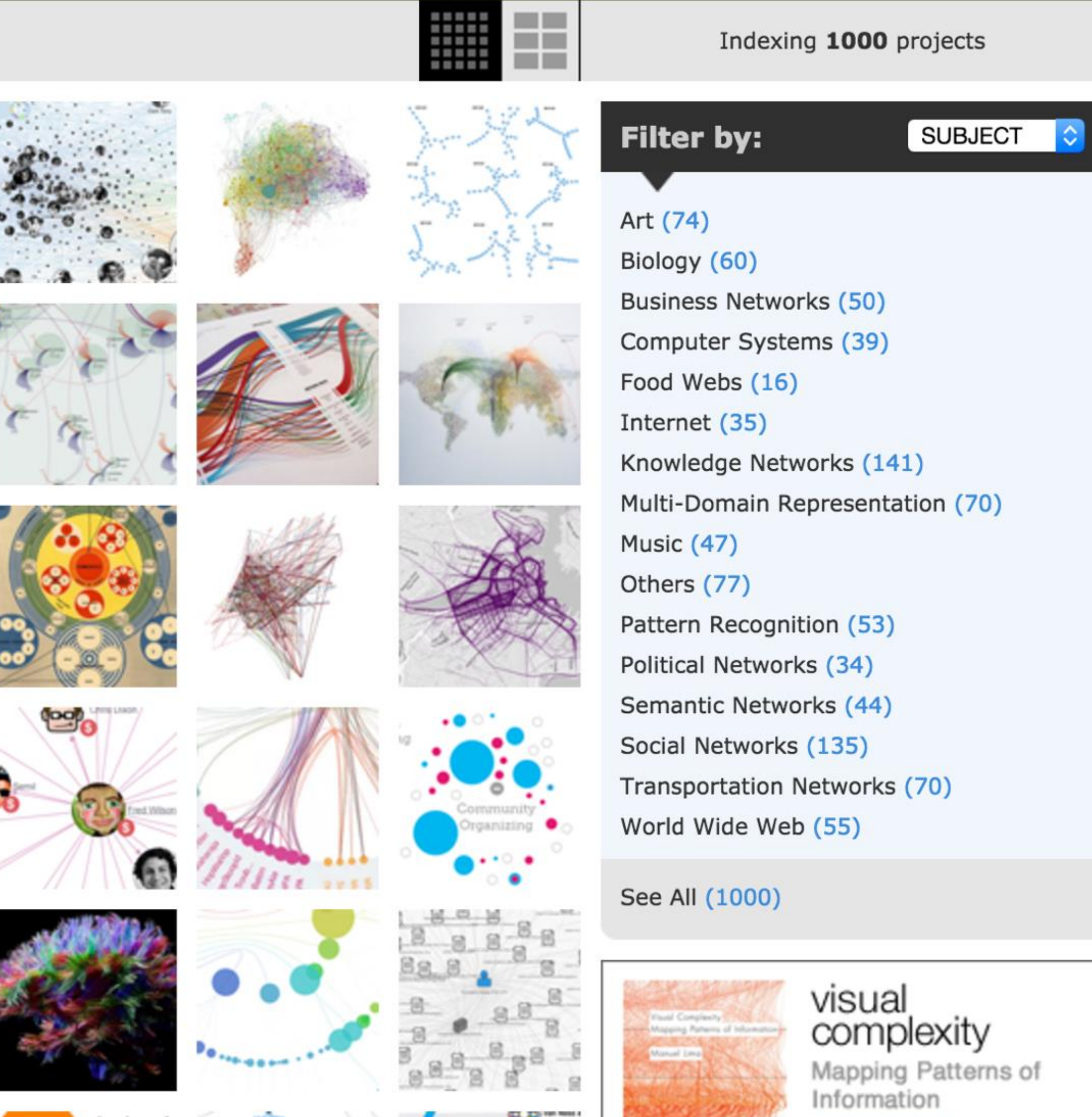

![](_page_27_Picture_26.jpeg)

GO

Deep Learning GPU Servers Deep Learning Systems w/ TitanX/ K80/K40 GPUs.

Intel® Xeon®. Go to amax.com/DeepLearning

![](_page_27_Picture_30.jpeg)

Lima, 2005 30

![](_page_27_Picture_32.jpeg)

![](_page_27_Picture_33.jpeg)

![](_page_28_Figure_0.jpeg)

![](_page_28_Picture_2.jpeg)

PREVIOUSLY, ON CS 7250...

![](_page_29_Picture_2.jpeg)

IN-CLASS EXERCISE

![](_page_30_Picture_2.jpeg)

## **NBA** Passing

line thickness = average number of passes per game

![](_page_31_Figure_2.jpeg)

![](_page_31_Picture_3.jpeg)

### *[Andrew Bergman, 2014](https://web.archive.org/web/20181114015724/http:/hangtime.blogs.nba.com/2014/03/19/analytics-art-nba-passing/)* 34

![](_page_31_Picture_5.jpeg)

![](_page_31_Picture_6.jpeg)

NOW, ON CS 7250...

![](_page_32_Picture_2.jpeg)

## In-Class Design — Interactive/Animated NBA Passing

## 38min 23min remaining

![](_page_33_Figure_2.jpeg)

![](_page_33_Picture_3.jpeg)

![](_page_33_Picture_4.jpeg)

## Upcoming Assignments & Communication

Look at the upcoming assignments and deadlines regularly! • Textbook, Readings, & Reading Quizzes — Variable days In-Class Activities  $-11:59$ pm same day as class T: In-Class Project Feedback Meetings & Work, F: Lecture, T: Lecture/TBD Assignments & Projects— Generally due R 11:59pm

Use Canvas Discussions for general questions, email the TAs/S-LTA/instructor for questions specific to you: [codydunne-and-tas@ccs.neu.edu.](mailto:codydunne-and-tas@ccs.neu.edu) Include links!

If you're emailing about a particular assignment, please **include the URL of the Submission Details page. ([Canvas documentation.](https://community.canvaslms.com/t5/Student-Guide/How-do-I-know-when-my-assignment-has-been-submitted/ta-p/277))** 

- -
- R (6 days):

Project 6 — Sprint 1

Next-Next R (13 days):

Project 7 — Sprint 2 & Paper Draft

If you have a project question, **give us your group number**. E.g., include: `Group ## —  Topic` with '##' replaced by your group number and 'Topic' replaced by your topic.